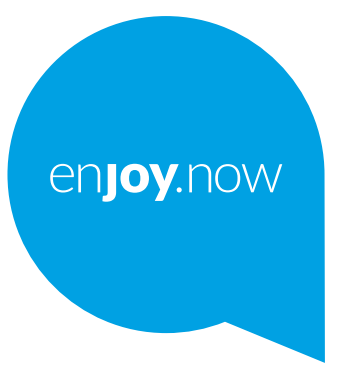

# alcotel 1s

A telefon használatára vonatkozó részletesebb információkért látogasson el a **www.alcatelmobile.com** weboldalra, ahonnan letöltheti a teljes kézikönyvet. A weboldalon továbbá válaszokat találhat a gyakran ismételt kérdésekre, frissítheti a szoftvert a Mobile Upgrade (Mobilkészülék frissítése) eszköz segítségével stb.

#### **Megjegyzés:**

Jelen dokumentum az Alcatel 1S 6025D/6025H készülék használati útmutatója. **Súgó**

A következő források választ adnak a további GYIK-ra, valamint a kiegészítő szoftverekre és a szolgáltatási információkra.

#### **A gyakran ismétlődő kérdések megtekintése**

Látogasson el a következő weboldalra

https://www.alcatelmobile.com/support/

#### **A telefon szoftverének frissítése**

A készülék frissítését a **Rendszerfrissítések** menüből kezdeményezheti.

A szoftverfrissítési eszköz számítógépre való letöltéséhez látogasson el a következő weboldalra

https://www.alcatelmobile.com/support/software-drivers/

#### **A sorozatszám vagy az IMEI szám megkeresése**

A sorozatszám vagy a mobilkészülék nemzetközi azonosítószáma (IMEI) a csomagoláson található. Alternatív megoldásként lépjen a telefonján a **Beállítások > Rendszer > A telefonról > Állapot** elemre.

#### **Garanciális javítás**

Először kövesse a jelen útmutatóban található javaslatokat. Majd tekintse meg a forródrótokra és a szervizközpontokra vonatkozó információkat a következő weboldalon

https://www.alcatelmobile.com/contact-us/

#### **Jogi információ megtekintése**

A telefonon lépjen a **Beállítások > Rendszer > A telefonról > Jogi információ** menüpontba.

#### **A ONETOUCH Cloud használata**

Nyissa meg a Támogatási központ alkalmazást, majd érintse meg a További információk lehetőséget. A Felhasználói központ alkalmazás on-line útmutatójáért (előfordulhat, hogy nem áll rendelkezésre minden térségben), látogasson el a következő weboldalra

https://www.alcatelmobile.com/support/faq/

#### **Más Alcatel alkalmazások használata**

Látogasson el a következő weboldalra:

https://www.alcatelmobile.com/support/app-services/

## **Tartalomjegyzék**

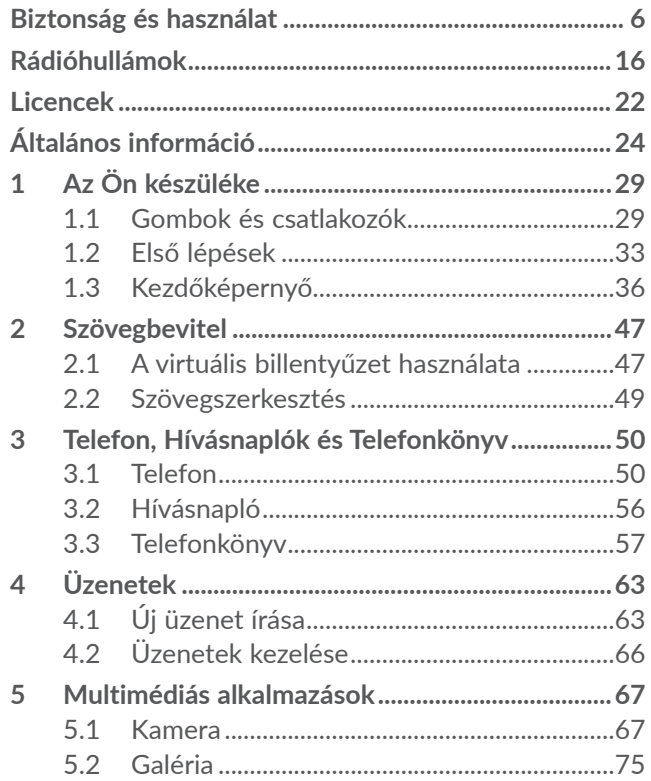

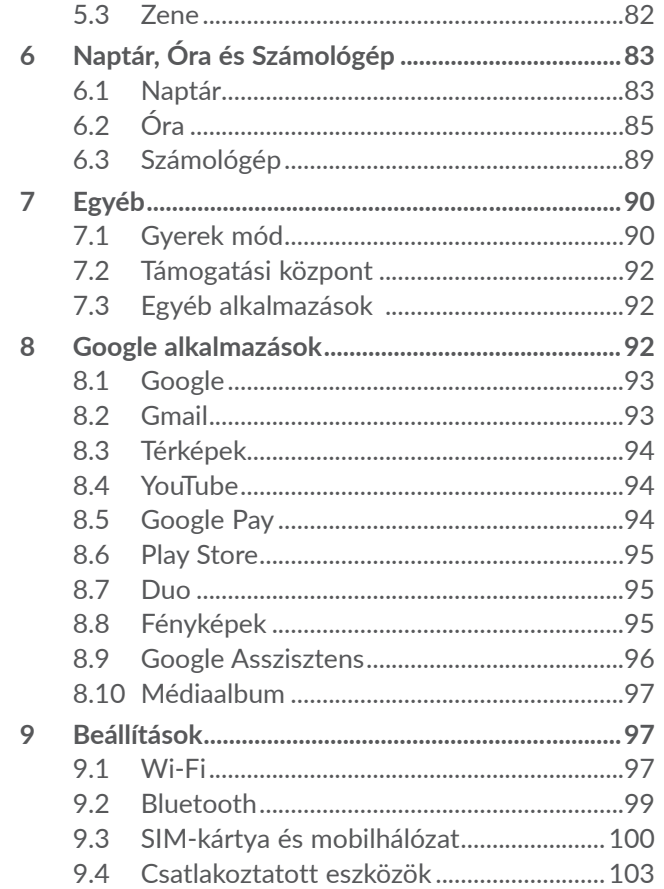

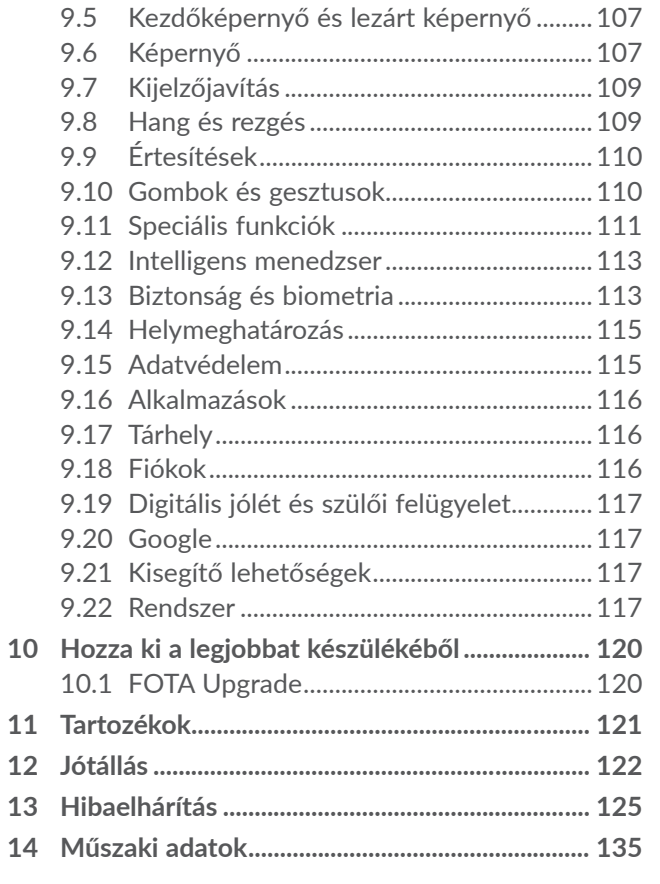

**alcotel** 

SAR A termék megfelel az érvényes nemzeti SAR határértékeknek: 2 W/kg a fejre és a testre, valamint 4 W/kg a végtagokra. A vonatkozó maximális SAR értékek a **Rádióhullámokra** vonatkozó részében találhatók meg.

> A készülék szállításakor vagy testhez közeli használatakor alkalmazzon egy jóváhagyott kiegészítőt, mint például egy tokot, vagy más módon tartsa legalább 5 mm távolságra a készüléket a testtől, így eleget téve a rádiófrekvenciás kitettséget szabályozó előírásoknak. Kérjük, vegye figyelembe, hogy a készülék nem csak hívás közben sugározhat.

## **HALLÁSVÉDELEM**

Az esetleges halláskárosodás elkerülése érdekében, ne hallgasson zenét magas hangerőn huzamosabb ideig. Legyen óvatos, amikor a telefont a füléhez közel emeli, ha a hangszóró használatban van.

## **Biztonság és használat ................**

Javasoljuk, hogy olvassa át figyelmesen ezt a részt, mielőtt használni kezdené telefonját. A gyártó nem ismer el semmiféle felelősséget olyan károkért, amelyek helytelen használatból vagy az itt leírt utasításokkal ellenkező használatból származnak.

## **• BIZTONSÁG A JÁRMŰFORGALOMBAN:**

Tekintettel arra, hogy tanulmányok szerint a mobil telefonálás vezetés közben komoly veszélyt jelent, még akkor is, ha az kézmentesítő segédeszköz (kihangosító, fülhallgató, stb.) segítségével történik, vezetés közben ne használja mobil telefonját, amíg a járművet le nem parkolta.

Vezetés közben ne használja telefonját és fülhallgatóját zene- vagy rádióhallgatásra. A fülhallgató használata veszélyes lehet és bizonyos országokban tilos.

Bekapcsolt állapotban a telefon elektromágneses hullámokat bocsát ki, amelyek zavarhatják a jármű elektronikus rendszereit, mint például az ABS blokkolásgátlót, avagy a légzsákokat. Annak érdekében, hogy mindez ne okozzon problémát:

- ne tegye telefonját a műszerfalra vagy a légzsák alkalmazási területére,
- ellenőrizze járműve márkakereskedőjénél vagy

a gyártónál, hogy a műszerfal megfelelő módon árnyékolva van-e a mobiltelefon által keltett rádióhullámoktól.

## **• HASZNÁLATI FELTÉTELEK:**

Telefonját tanácsos időről-időre kikapcsolni teljesítményének optimalizálása érdekében.

Mindig kapcsolja ki telefonját, ha repülőgépre száll.

Kapcsolja ki a készüléket egészségügyi intézményekben is, leszámítva az erre kijelölt területeket. Csakúgy, mint sok más típusú, rendszeresen használt berendezés, a mobiltelefon is zavarhat más elektromos vagy elektronikus eszközöket, rádiófrekvenciát alkalmazó berendezéseket.

Kapcsolja ki telefonját, ha gázok, vagy gyúlékony folyadékok közelében tartózkodik. Szigorúan tartsa be az üzemanyag-raktáraknál, töltőállomásokon, vegyi üzemekben vagy más, potenciálisan robbanásveszélyes légkörrel rendelkező területeken elhelyezett feliratokat és utasításokat.

A bekapcsolt készüléket legkevesebb 15 cm távolságra kell tartani minden orvosi eszköztől, mint például szívritmus-szabályozótól, hallókészüléktől, inzulinpumpától stb. Különösen ügyeljen arra, hogy amikor telefonál, a készüléket az orvosi eszköztől távolabb eső füléhez emelve használja.

A halláskárosodás elkerülése érdekében a hívást

vegye fel még mielőtt a telefont a füléhez emelné. Kihangosított üzemmódban tartsa el fülétől a telefont, mivel a felerősített hangerő halláskárosodást okozhat.

Ne engedje, hogy gyermekek felügyelet nélkül játszanak a telefonnal.

Levehető hátlap esetén tartsa szem előtt, hogy a telefon olyan anyagokat is tartalmazhat, amelyek allergiás reakciót válthatnak ki.

Ha az Ön telefonja egybeépített kialakítású készülék, a hátlap és az akkumulátor eltávolítása nem lehetséges. A garancia érvényét veszti, amennyiben szétszereli a készülékét. A telefon szétszerelése továbbá az akkumulátor meghibásodásához vezethet, illetve allergiás reakciókat okozó anyagok szivárgását eredményezheti.

Kezelje telefonját gondosan és tartsa tiszta és pormentes helyen.

Ne tegye ki a készüléket szélsőséges időjárási vagy környezeti feltételeknek (nedvesség, pára, eső, beszivárgó folyadékok, por, tengeri levegő, stb.). A gyártó által javasolt működési hőmérséklet-tartomány: 0°C (32°F) és 40°C (104°F) között..

40°C (104°F) felett a telefon kijelzője károsodhat, ugyan ez ideiglenes és nem komoly mértékű.

Lehetséges, hogy a segélyhívó telefonszámok nem minden mobiltelefon-hálózatból érhetők el. Soha ne hagyatkozzon kizárólag a telefonjára, ha segélyhívásokról van szó.

Ne kísérelje meg a mobiltelefon felnyitását, szétszerelését vagy saját kezű javítását.

Ne ejtse le, dobja el vagy hajlítsa meg mobiltelefonját.

Ne használja a készüléket, ha az üvegből készült képernyő sérült, repedt vagy törött, megelőzve ezzel a sérüléseket.

Ne fessen rá.

Csak a TCL Communication Ltd. és partnerei által ajánlott és az ön telefonmodelljével kompatibilis akkumulátorokat, töltőkészülékeket és tartozékokat használjon. A TCL Communication Ltd. és partnerei nem ismernek el semmiféle felelősséget olyan károkért, amelyeket más típusú akkumulátorok vagy töltők okoztak.

Ne feledjen biztonsági példányt vagy írott feljegyzést készíteni minden fontos, a telefonban tárolt információról.

Egyes személyeknél a villogó fények, vagy videojátékokkal történő játék epilepsziás görcsöket vagy eszméletvesztést okozhatnak. Ilyen görcsök vagy eszméletvesztések akkor is előfordulhatnak, ha az illető személy megelőzőleg még soha nem tapasztalt görcsöt vagy eszméletvesztést. Amennyiben tapasztalt görcsöket vagy eszméletvesztést, avagy ha a családjában van előzménye ezeknek a tüneteknek, kérjük, kérje ki orvosa tanácsát, mielőtt videojátékokat játszana

telefonján, avagy a készüléken villódzó fényeket állítana be.

A szülők legyenek figyelemmel gyermekük videojátékhasználatára, illetve egyéb szolgáltatások használatára, amelyek villódzó fényekkel járnak a telefonon. Ne használja tovább a készüléket, és forduljon orvoshoz, amennyiben a következő tünetek egyike jelentkezik: epileptikus rángógörcs, szemkörüli vagy egyéb izom rángása, eszméletvesztés, önkéntelen mozdulatok vagy tájékozódási zavar. Az ilyen tünetek előfordulási esélyének csökkentése érdekében tegyék meg a következő óvintézkedéseket:

- Ne játsszon, illetve ne használjon villódzó fényekkel együtt járó funkciókat, ha fáradt, vagy ha alvásra van szüksége.
- Óránként tartson legalább 15 perc szünetet.
- Olyan szobában játsszon, ahol valamennyi fényforrás fel van kapcsolva.
- Játék során a lehető legtávolabb üljön a képernyőtől.
- Ha keze, csuklója, karja elfárad vagy fájdalmat érez ezekben játék közben, álljon meg és pihenjen több órát, mielőtt ismét játszani kezdene.
- Ha továbbra is kéz-, csukló- vagy karfájdalmai vannak játék közben vagy azt követően, hagyja abba a játékot, és forduljon orvoshoz.

Amikor játékokat játszik telefonján, időnként

kényelmetlen érzést tapasztalhat kezén, karján, vállán, nyakán és egyéb testrészein. Tartsa be az óvintézkedéseket az olyan problémák elkerülésére, mint a tendinitis, a kéztőcsatorna szindróma, vagy egyéb váz- és izomrendszeri megbetegedések.

## **• A MAGÁNÉLET VÉDELME:**

Kérjük, vegye figyelembe, hogy tiszteletben kell tartania annak az országnak vagy államnak a mobiltelefonnal történő fényképkészítéssel és hangfelvétellel kapcsolatos törvényeit és törvényes előírásait, ahol a mobiltelefont használja. Az ilyen törvények és előírások értelmében lehetséges, hogy szigorúan tilos fényképés/vagy hangfelvétel készítése más személyekről és azok személyes attribútumairól, ezek sokszorosítása és disztribúciója, mivel lehetséges, hogy mindezt a magánélet sérelmeként értelmezik. Amennyiben szükséges, a felhasználó kizárólagos felelőssége előzetes engedélyről gondoskodni személyes vagy bizalmas beszélgetések rögzítése esetén vagy egy fénykép készítése alkalmával egy másik személyről; a mobiltelefon gyártója, értékesítője vagy viszonteladója (ideértve a szolgáltatót) mentes mindennemű felelősségtől, amely a mobiltelefon nem megfelelő használatából ered.

## **• AKKUMULÁTOR:**

A légi közlekedési szabályozások értelmében a termékéhez tartozó akkumulátor nincs feltöltve. Használat előtt töltse fel.

**Nem egybeépített kialakítású készülék esetén:**

Vegye figyelembe az alábbi óvintézkedéseket:

- Ne kísérelje meg az akkumulátor felnyitását (mérgező gázok szabadulhatnak fel, és égési sérüléseket okozhat).
- Ne szúrja ki, ne bontsa szét és ne zárja rövidre az akkumulátort,
- A használt akkumulátort ne égesse el, ne a háztartási hulladékkal szabaduljon meg tőle, és ne tárolja 60 °C foknál (140°F) magasabb hőmérsékleten.

A kidobandó akkumulátorokat a helyileg érvényes környezetvédelmi előírásoknak megfelelően kell elhelyezni. Csak arra célra használja az akkumulátort, amelyre eredetileg tervezték. Soha ne használjon sérült, vagy a TCL Communication Ltd. és/vagy partnerei által nem javasolt akkumulátort.

#### **Beépített akkumulátorral rendelkező, nem egybeépített kialakítású készülék esetén:**

Vegye figyelembe az alábbi óvintézkedéseket:

- Ne kísérelje meg az akkumulátor eltávolítását, kicserélését vagy felnyitását.
- Ne szúrja ki, ne bontsa szét és ne zárja rövidre az akkumulátort,
- Az elhasználódott telefont ne égesse el, ne a háztartási hulladékkal szabaduljon meg tőle, és ne tárolja 60°C-

nál (140°F) magasabb hőmérsékleten.

A telefont és az akkumulátort a helyileg érvényes környezetvédelmi előírásoknak megfelelően kell kiselejtezni.

## **Egybeépített kialakítású készülék esetén:**

Vegye figyelembe az alábbi óvintézkedéseket:

- Ne kísérelje meg a hátlap felnyitását;
- Ne kísérelje meg az akkumulátor eltávolítását, kicserélését vagy felnyitását;
- Ne szúrja ki telefonja hátlapját;
- Az elhasználódott telefont ne égesse el, ne a háztartási hulladékkal szabaduljon meg tőle, és ne tárolja 60°Cnál (140°F) magasabb hőmérsékleten.

Az egybeépített kialakítású telefont és akkumulátort a helyileg érvényes környezetvédelmi előírásoknak megfelelően kell selejtezni.

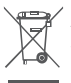

A telefonon, az akkumulátoron és a tartozékokon  $\chi^2$  található szemközti jel arra figyelmeztet, hogy **ezeket a termékeket élettartamuk végén** hulladékgyűjtő pontokban kell leadni:

- A helyi hulladéklerakó központokban található, ilyen berendezéseknek fenntartott szemetesekbe
- Az értékesítési pontokon található gyűjtőtartályokba.

Ezt követően az alkotórészek újrahasznosítás tárgyát képezik, így nem kerülnek a természetbe és ismét felhasználhatók lesznek.

## **Az Európai Unió országaiban:**

Ezek a gyűjtőhelyek térítésmentesen érhetők el. Valamennyi ezzel a jellel ellátott terméket ezeken a gyűjtőhelyeken kell elhelyezni.

## **Az Európai Unió területén kívül:**

Az ezt a jelet viselő berendezéscikkeket nem szabad a szokványos hulladékgyűjtőben elhelyezni, amennyiben az ön területén vagy régiójában található megfelelő hulladék-újrafeldolgozó és gyűjtőintézmény; ehelyett ezeket a gyűjtőhelyen kell elhelyezni újrahasznosítás céljából.

**FIGYELEM:** NEM MEGFELELŐ AKKUMULÁTOR HASZNÁLATA ESETÉN FENNÁLL A ROBBANÁSVESZÉLY KOCKÁZATA. A HASZNÁLT AKKUMULÁTOROKAT A GYÁRTÓ UTASÍTÁSAI SZERINT SELEJTEZZE LE.

Az akkumulátor leselejtezése megfelelő hulladékgyűjtőben történjen. Ne dobja tűzbe, ne tegye ki hőhatásnak, ne darabolja fel vagy törje össze, mert ez robbanást okozhat.

Ha az akkumulátort rendkívül magas hőmérsékleten hagyja, robbanás vagy gyúlékony folyadék vagy gáz szivároghat.

Hasonlóképpen, ha az akkumulátort rendkívül alacsony légnyomásnak teszik ki, robbanás vagy gyúlékony folyadék vagy gáz szivárgását okozhatja.

## **• TÖLTŐBERENDEZÉSEK:**

Az elektromos hálózati tápellátású töltőberendezések a következő hőmérsékleti tartományban használhatók: 0 °C (32 °F) és 40 °C (104 °F) között.

Az Ön telefonjához tartozó töltőkészülékek kielégítik az információ-technológiai berendezések és az irodai berendezéshasználat számára kidolgozott szabványokat. Emellett megfelelnek a 2009/125/ EK számú, környezetbarát tervezésről szóló irányelv követelményeinek. Az eltérő elektromos specifikációk miatt az egy adott területen beszerzett töltőkészülék esetleg nem működik egy másik területen. A töltőkészülékek csak erre a célra használandók.

Ez a készülék olyan töltővel kompatibilis, amely megfelel az általános célú mobiltelefontöltőhöz készült alábbi szabványoknak:

– EN301 489-34 V2.1.1 végső tervezet (2017-04)

– EN 62684:2018

Modell: UC13

Bemeneti feszültség: 100~240 V

Bemeneti AC frekvencia: 50/60 Hz

Kimeneti feszültség: 5,0 V

Kimeneti áram: 2,0 A

Kimeneti teljesítmény: 10,0 W

Átlagos aktív hatékonyság: 79,0 % Terhelés nélküli energiafogyasztás: 0,08 W

## **Rádióhullámok...............................**

A piaci bevezetést megelőzően valamennyi mobiltelefonnak rendelkeznie kell a nemzetközi szabványokkal (ICNIRP) vagy az 2014/53/EU (RED) európai irányelvvel történő megfelelőségi bizonyítvánnyal. A felhasználó és bármely más személy egészségének megóvása és biztonsága az említett szabványok vagy a szóban forgó irányelv alapvető követelménye.

### EZ AZ ESZKÖZ MEGFELEL A RÁDIÓHULLÁMOKNAK VALÓ KITETTSÉGRE VONATKOZÓ NEMZETKÖZI IRÁNYELVEKNEK

Az Ön mobilkészüléke egy rádiójel továbbító és fogadó berendezés. Tervezésénél fogva nem lépi át a nemzetközi irányelvek által javasolt, rádióhullámoknak való kitettségi értékeket (rádiófrekvenciás elektromágneses terek). Az irányelveket egy független tudományos szervezet (ICNIRP) dolgozta ki, és egy olyan jelentős biztonsági határértéket foglal magában, amely szavatolja valamennyi személy biztonságát, életkorra vagy egészségi állapotra való tekintet nélkül.

A rádióhullámoknak való kitettségre vonatkozó

irányelvek a fajlagos elnyelési arány vagy SAR érték néven ismert mértékegységet használják. A mobilkészülékekre érvényes SAR-határérték fej- és testközeli használat esetén 2 W/kg, illetve végtagközeli használat esetén 4 W/kg.

A SAR értéket ellenőrző tesztek során normál használati testhelyzeteket alkalmaznak, a készülék pedig legnagyobb tanúsított kibocsátási teljesítményén sugároz minden egyes tesztelt frekvenciasávon. A készülék ICNIRP irányelveknek megfelelő legmagasabb SAR értékei:

#### 6025D

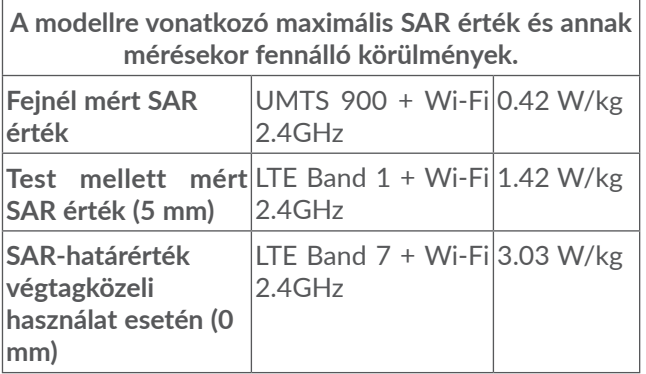

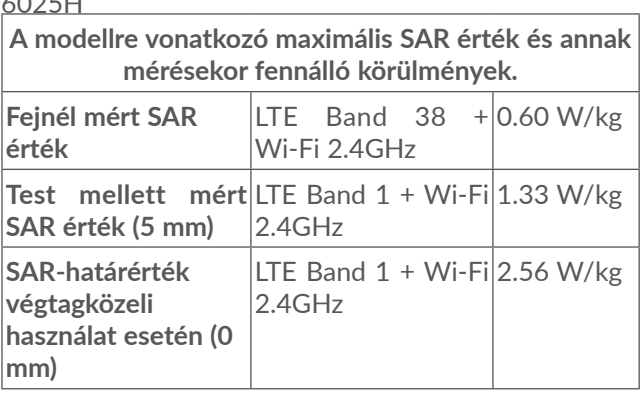

 $60.05$ 

Használat során a készülék valós SAR értékei általában jóval a fentebbi értékek alatt maradnak. Ez azért van, mert rendszerhatékonyság céljából és a hálózati interferenciák minimalizálása érdekében a mobilkészülék üzemteljesítménye automatikusan csökkentésre kerül, amikor egy híváshoz nincs szükség a teljes teljesítményre. Minél alacsonyabb a készülék kimenő teljesítménye, annál alacsonyabb a SAR érték.

Testhez közeli használatkor a SAR érték ellenőrzése 5 mm-es egymással szembeni távolság mellett történt. A rádiófrekvenciáknak való kitettségre vonatkozó irányelveknek való megfelelőség érdekében testhez közeli használat során legkevesebb ilyen távolságra kell tartani a készüléket a testtől.

Jóváhagyással nem rendelkező tartozék használata

esetén győződjön meg arról, hogy a használt termék nem tartalmaz semmilyen fémet, és a készüléket a jelzett távolságra tartja a testtől.

Az Egészségügyi Világszervezet, az Amerikai Élelmiszerés Gyógyszerügyi Hivatal és hasonló szervezetek azt javasolják, hogy azok a személyek, akiknek aggodalmaik vannak és csökkenteni kívánják kitettségüket, használjanak egy kihangosító készletet, amellyel a telefonhívások során távol tarthatják a készüléket a fejüktől és a testüktől, vagy csökkentsék a telefonálással töltött időt.

További információért látogassa meg a www. alcatelmobile.com weboldalt.

Az elektromágneses terekre és a közegészségre vonatkozó részletesebb információt a http://www.who. int/peh-emf weboldalon talál.

Telefonja beépített antennával rendelkezik. A legkedvezőbb működtetés érdekében ne érintse meg és ne szedje szét.

Mivel a mobilkészülékek számos funkciót kínálnak, ezek használata más pozícióban is történhet, mint a fül mellett. A készülék headset vagy USB adatkábel használata esetén is megfelel az érvényes előírásoknak. Más tartozék használata esetén bizonyosodjon meg arról, hogy bármely használt termék fémtől mentes és hogy a telefont minimum 5 mm-re tartja a testtől.

Vegye figyelembe, hogy az eszköz használata során

bizonyos személyes adatai megosztásra kerülhetnek a fő készülékkel. Személyes adatainak védelméről Önnek kell gondoskodnia. Ne osszon meg ilyen adatokat illetéktelen eszközökkel vagy a készülékéhez csatlakozó más készülékekkel. A Wi-Fi funkcióval rendelkező termékekkel kizárólag megbízható Wi-Fi hálózatokhoz csatlakozzon. A termék hozzáférési pontként való használata esetén (amennyiben ez lehetséges), használja a hálózati biztonsági beállításokat. Ezekkel az óvintézkedésekkel megelőzhető, hogy illetéktelen személyek férjenek hozzá készüléke tartalmához. A készüléke különböző helyeken tárolhatia a személyes adatait, beleértve a SIM-kártyát, memóriakártyát, valamint a belső memóriát. A termék újrahasznosítása, visszaküldése, illetve elajándékozása előtt gondoskodjon a személyes adatok végleges törléséről vagy eltávolításáról. Ügyeljen arra, hogy kizárólag megbízható forrásból származó alkalmazásokat és frissítéseket telepítsen. Bizonyos alkalmazások befolyásolhatják a termék teljesítményét és/vagy olyan személyes információkhoz is hozzáférhetnek, mint például a fiókadatok, hívásadatok, helyadatok vagy a hálózati erőforrások.

Vegye figyelembe, hogy a TCL Communication Ltd. minden megosztott adatot a vonatkozó adatvédelmi jogszabályoknak megfelelően tárol. E célból a TCL Communication Ltd. megfelelő technikai és szervezeti intézkedéseket ültet gyakorlatba és tart fenn az

összes személyes adat védelme érdekében, például jogosulatlan vagy jogellenes feldolgozás, véletlenszerű elvesztés vagy megsemmisülés, illetve sérülés ellen, ezen intézkedések pedig biztosítják a megfelelő biztonsági szintet figyelembe véve

- (i) a rendelkezésre álló technikai lehetőségeket
- (ii) az intézkedések gyakorlatba ültetésének költségeit,
- (iii) a személyes adatok feldolgozásával kapcsolatos kockázatokat, valamint

(iv) a feldolgozott személyes adatok érzékeny jellegét.

Személyes adatait bármikor elérheti, megtekintheti és módosíthatja a felhasználói fiókjába való bejelentkezéssel, profilja megtekintésével, illetve ha közvetlenül felveszi velünk a kapcsolatot. Személyes adatainak módosításának vagy törlésének igénylése esetén igazolnia kell a személyazonosságát, mielőtt eleget tehetnénk a kérelmének.

## **Licencek ..........................................**

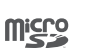

B

A microSD logó védjegy.

A Bluetooth elnevezés és logók a Bluetooth SIG, Inc. tulajdonát képezik, és a TCL Communication Ltd. és partnerei által történő használatuk licenc alapján történik. Egyéb védjegyek és márkanevek azok megfelelő tulajdonosok tulajdonát képezik.

**Alcatel 6025D/6025H** készülékre vonatkozó Bluetooth nyilatkozat-azonosító: D048576

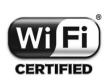

A Wi-Fi logó a Wi-Fi Alliance tanúsító védjegye.

A készülék Európa minden országában használható:

Ez a készülék korlátozások nélkül működtethető bármelyik EU-tagállamban.

A Google, a Google logó, az Android, az Android logó, a Google Search ™, a Google Maps TM, a Gmail TM, a YouTube, a Google Play Store, és a Hangouts<sup>™</sup> a Google Inc. védjegyei.

Az Android robot a Google által megalkotott és

megosztott grafika reprodukciója vagy módosítása, használata pedig a Creative Commons forrásmegjelölésre vonatkozó licencének 3.0 változata alapján történik (a jogi szöveg megjelenítéséhez érintse meg a **Google jogi információk** lehetőséget a **Beállítások > RENDSZER > A telefonról > Jogi információ**) (1).

Az Ön által megvásárolt termék az mtd, msdosfs, netfilter/iptables és initrd nyílt forráskódú (http:// opensource.org/) programokat és egyéb, a GNU General Public License és az Apache License engedélyével alkalmazott nyílt forráskódú programokat használ a tárgykódban.

Kérésre biztosítjuk Önnek az adott forráskódok teljes másolatát a termék TCL Communication Ltd. általi forgalmazásától számított három éves időszakban.

A forráskódok letölthetők a http://sourceforge.net/ projects/alcatel/files/ oldalról. A forráskód ingyenesen beszerezhető az internetről.

Ezúton szeretnénk felhívni a figyelmét arra, hogy a szellemi tulajdonjogok megsértését illetően a végfelhasználónak nyújtott jótállás kizárólag az Európai Unió és az Európai Gazdasági Térség tagállamaira, valamint Svájcra korlátozódik.

Amennyiben a termék az Európai Unión, Európai Gazdasági Térségen, valamint Svájcon kívülre történő

(1) Előfordulhat, hogy egyes országokban nem áll rendelkezésre.

exportálás tárgyát képezi, valamint ha a végfelhasználó a terméket az Európai Unió, az Európai Gazdasági Térség, valamint Svájc területén kívülre viszi, illetve ott használja, akkor a gyártó és beszállítói termékre vonatkozó felelőssége, jótállása vagy kártalanítási kötelezettsége érvényét veszti (ideértve a szellemitulajdonjogok megsértésével kapcsolatos összes kártalanítási kötelezettséget).

## **Általános információ....................**

- • **Internetcím:** www.alcatelmobile.com
- • **Forródrót:** Tekintse meg a telefonjához mellékelt "SZOLGÁLTATÁSOK" brosúrát vagy látogassa meg a weboldalunkat.
- • **Gyártó:** TCL Communication Ltd.
- • **Cím:** 5/F, Building 22E, 22 Science Park East Avenue, Hong Kong Science Park, Shatin, NT, Hongkong
- • **Elektronikus címke elérési útvonala:** Érintse meg a **Beállítások > RENDSZER > Biztonsági előírások** vagy üsse be a \*#07# karaktereket a címkére vonatkozó részletesebb információk érdekében (1).

Weboldalunkon megtekintheti a GYIK (Gyakran Ismételt Kérdések) részt. Mindemellett e-mailben is elérhet bennünket és felteheti kérdéseit.

<sup>(1)</sup> Országonként eltérő.

A rádiófrekvenciás készülék az alábbi frekvenciasávokon és maximális rádiófrekvenciás teljesítménnyel üzemel:

6025D: GSM 900: 33,5 dBm GSM 1800: 30,5 dBm UMTS B1/8 (2100/900): 24,5 dBm LTE FDD B1/3/7/8/20/28 (2100/1800/2600/900/800/700): 24 dBm LTE TDD B38/40 (2600/2300): 24 dBm Bluetooth 2.4GHz band: 8,29 dBm Bluetooth LE 2.4GHz band: -1,38 dBm 802.11 b/g/n 2.4GHz band: 16,82 dBm 6025H: GSM 900: 33,5 dBm GSM 1800: 30,5 dBm UMTS B1/8 (2100/900): 24,5 dBm LTE FDD B1/3/7/8/20/28 (2100/1800/2600/900/800/700): 24 dBm LTE TDD B38/40 (2600/2300): 24 dBm Bluetooth 2.4GHz band: 8,29 dBm Bluetooth LE 2.4GHz band: -1,38 dBm 802.11 b/g/n 2.4GHz band: 16,82 dBm NFC 13.56 MHz: -19,976 dBuA/m at 10m

• **Szabályozási információk**

A TCL Communication Ltd. ezennel kijelenti, hogy

ez az **Alcatel 6025D/6025H** típusú rádiófrekvenciás készülék megfelel a 2014/53/EU irányelv előírásainak.

Az EU megfelelőségi nyilatkozat teljes szövege a következő weboldalon érhető el: http://www. alcatelmobile.com/EU\_doc.

#### • **További információk**

Arádiófrekvenciáskészülékrendeltetésszerűüzemelését lehetővé tevő tartozékok és összetevők, valamint a szoftver leírása az EU megfelelőségi nyilatkozat teljes szövegében található meg, a következő weboldalon: http://www.alcatelmobile.com/EU\_doc.

#### **Lopás elleni védelem (1)**

Az Ön telefonját egy IMEI-szám (a telefon sorozatszáma) azonosítja a csomagolás címkéjén és a termék memóriájában. Javasoljuk, hogy mielőtt először használatba veszi a telefont, jegyezze le ezt a számot a \*#06# billentyűsorozat beütésével, majd tartsa ezt egy biztonságos helyen. Lehetséges, hogy a rendőrség vagy a szolgáltató kéri majd öntől ezt a számot, ha a telefonját ellopták. Ez a szám lehetővé teszi a telefon blokkolását, ezáltal lehetetlenné téve azt, hogy azt harmadik személy is használhassa, akár egy másik SIMkártya segítségével is.

(1) Keresse fel hálózati szolgáltatóját a szolgáltatás elérhetőségével kapcsolatban.

#### **Nyilatkozat**

Lehetségesek bizonyos eltérések a használati útmutató leírásai és a telefon működése között, függően a telefon szoftververziójától vagy a specifikus hálózati szolgáltatásoktól.

A TCL Communication Ltd. jogilag nem vonható felelősségre az ilyen jellegű eltérésekért, sem pedig ezek esetleges következményeiért, mely felelősség kizárólag a szolgáltatóra hárul. A telefon olyan anyagokat tartalmazhat, beleértve a végrehajtható vagy forráskód formában lévő alkalmazásokat és szoftvereket is, amelyeket harmadik felek bocsátottak rendelkezésre a készülékbe való integrálás érdekében ("Harmadik felek anyagai"). A telefonon található összes harmadik féltől származó anyag adott állapotban áll rendelkezésre, bármilyen nemű kifejezett vagy vélelmezett szavatosság vállalása nélkül. A vásárló elismeri, hogy a TCL Communication Ltd. teljesített minden olyan minőségügyi kötelezettséget, amely mobileszközök és telefonok gyártójaként rá hárulnak, a szellemi tulajdonjog tiszteletben tartása mellett. A TCL Communication Ltd. semmilyen címen nem vonható felelősségre, amennyiben a harmadik felektől származó anyagok egyáltalán nem vagy nem megfelelően működnek a telefonon vagy bármilyen más eszközzel összefüggésben. A törvény által megengedett mértékben a TCL Communication Ltd.

elhárít magától minden követelést, kérést, keresetet vagy eljárást, különösképpen, de korlátozás nélkül ideértve a károkozás miatt indított eljárásokat, a felelősség bármilyen formájában, amelyek a harmadik féltől származó anyagok bármilyen módú használatából vagy a használat kísérletéből származnak. Ezen túlmenően előfordulhat, hogy a TCL Communication Ltd. által ingyenesen biztosított, harmadik féltől származó anyagok frissítése és bővítése a jövőben fizetőssé válik. A TCL Communication Ltd. elhárít magától minden felelősséget ezen további költségeket illetően, amelyek kizárólag a vásárlóra hárulnak. A TCL Communication Ltd. nem vonható felelősségre bármely alkalmazás el nem érhetősége esetén, mivel ezeknek elérhetősége a vásárló országától és szolgáltatójától függ. A TCL Communication Ltd. fenntartia a jogot. hogy a telefonjaihoz előzetes értesítés nélkül bármikor hozzáadhasson harmadik féltől származó anyagokat vagy eltávolítson egyeseket. A TCL Communication Ltd. semmilyen esetben nem tehető felelőssé a vásárló által az ilyen és ehhez hasonló jellegű eltávolítás bármilyen következménye miatt.

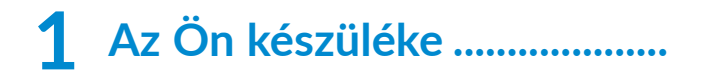

## **1.1 Gombok és csatlakozók**

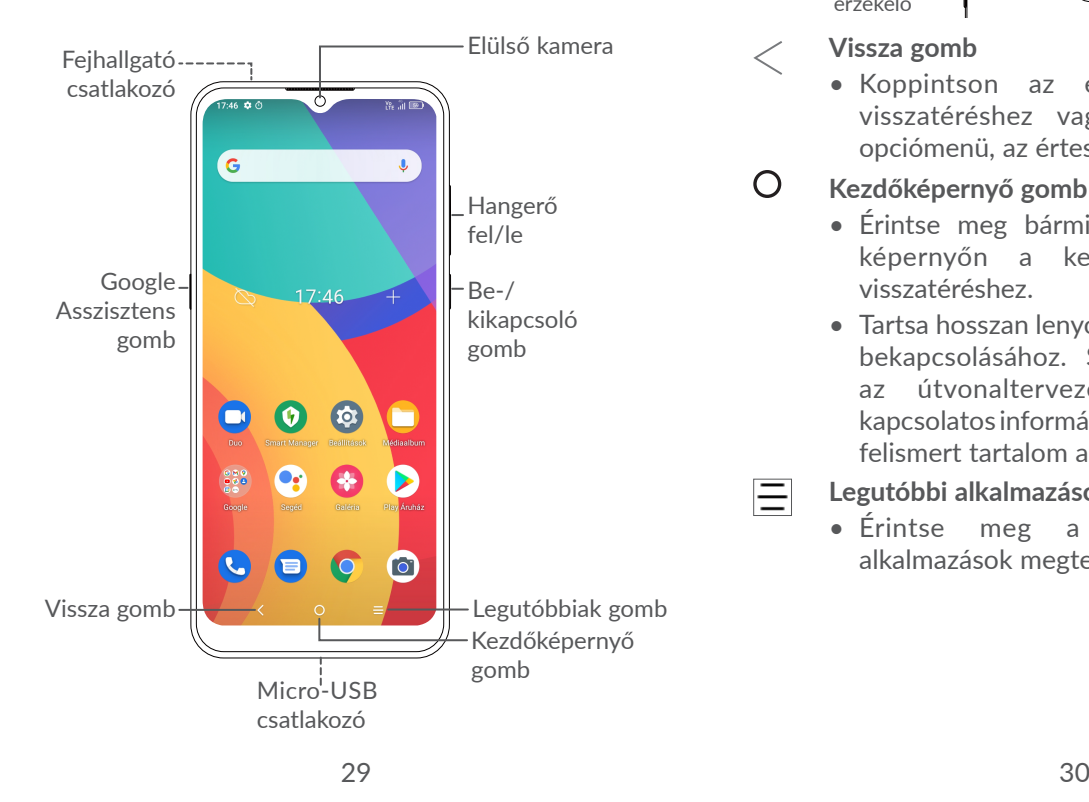

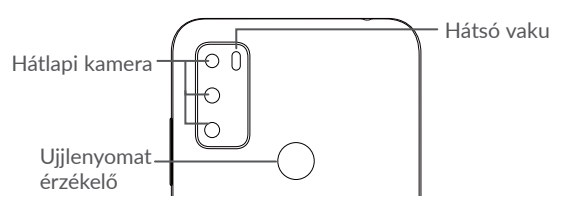

**Vissza gomb**

든

• Koppintson az előző képernyőre való visszatéréshez vagy egy párbeszédablak, opciómenü, az értesítőpanel stb. bezárásához.

#### $\bigcirc$ **Kezdőképernyő gomb**

- Érintse meg bármilyen alkalmazásban vagy képernyőn a kezdőképernyőre történő visszatéréshez.
- Tartsa hosszan lenyomya a Google Asszisztens bekapcsolásához. Segítséget nyújt például az útvonaltervezésben és éttermekkel kapcsolatos információkkal szolgál a képernyőn felismert tartalom alapján.

## **Legutóbbi alkalmazások gomb**

• Érintse meg a nemrégiben használt alkalmazások megtekintéséhez.

**Be-/kikapcsoló gomb**

- • Gombnyomás: A képernyő zárolása/A képernyő megvilágítása.
- • Nyomva tartás: Egy felugró menüt jelenít meg az **Újraindítás/Kikapcsolás/Repülőgép üzemmód opciók kiválasztásához**.
- • Képernyőkép készítéséhez tartsa lenyomva a **Be-/kikapcsoló** gombot és a **Hangerő le** gombot.
- • Tartsa lenyomva a **Be-/kikapcsoló** gombot legalább 10 másodpercig a kényszerített újraindításhoz.

## **Google Asszisztens Gomb** (a készülék bal oldalán)

• A gomb megnyomásával lépjen be a Google Asszisztensbe.

## **Hangerő szabályozó gombok**

- • Hívás közben a fülhallgató hangerejének szabályozása.
- • Zene/videó/adatfolyam üzemmódban a médiafájl hangerejének szabályozása.
- • Általános üzemmódban a csengőhang hangerejének szabályozása.
- • Egy bejövő hívás csengőhangjának némítása.
- • Kamera villámnézet módban nyomja meg a **Hangerő fel** vagy **Hangerő le** gombot fénykép készítéséhez vagy tartsa lenyomva sorozatfelvétel készítéséhez.
- Kattintson kétszer a Be-/kikapcsoló gombra a kamera megnyitásához.
- • Nyomja meg egyszerre a Hangerő le és a Hangerő fel gombokat 3 másodpercig, hogy elindítsa a Kisegítő lehetőségeket, ha a Hangerő szabályozó gyorsgombok be vannak kapcsolva. A beállításhoz érintse meg a **Beállítások** > **Kisegítő lehetőségek** > **Hangerő szabályozó gyorsgombok** lehetőséget.

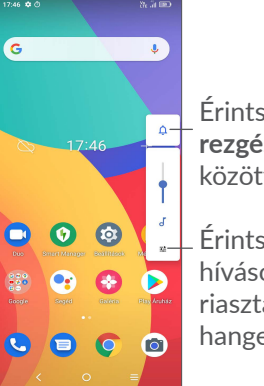

Érintse meg a **hang**, a **rezgés** és a **némítás** közötti váltáshoz.

Érintse meg a média, hívások, csengőhangok, riasztások vagy értesítések hangerejének beállításához.

## **1.2 Első lépések**

## **1.2.1 Üzembe helyezés**

- **1** Helyezze a mellékelt SIM rögzítőtűt a SIM-kártya tálcáján lévő lyukba, majd húzza ki a SIM-tálcát.
- **2** Helyezze a SIM-kártyát vagy a microSD-kártyát a tálca nyílásába, és óvatosan zárja be a SIM-tálcát.

#### **Egykártyás**

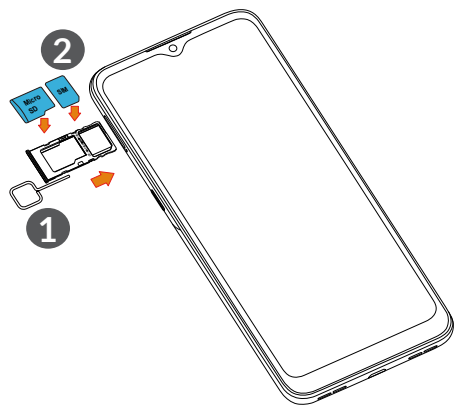

#### **Duál SIM-kártya**

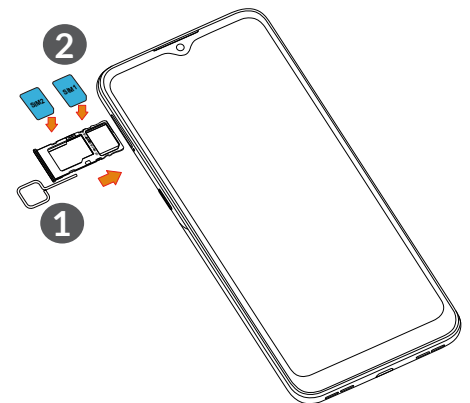

ြစ္ပြဲ-

Az Ön telefonkészüléke csak a nano-SIMkártyákat támogatja. Ne kísérelje meg egyéb típusú SIM-kártyák behelyezését, ellenkező esetben a telefon meghibásodhat.

Az akkumulátor feltöltése

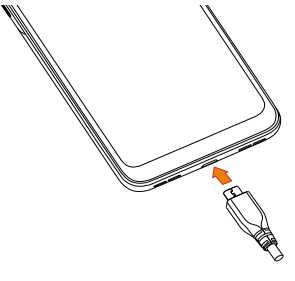

33 34

Javasoljuk, hogy teljesen töltse fel az akkumulátort **(a** ). A töltés állapotát egy százalékérték jelzi a képernyőn, amikor a telefon ki van kapcsolva A telefon töltése során a százalékérték nő.

ৃ ই-

Az áramfogyasztás és az energiapazarlás csökkentése érdekében húzza ki a töltőt a fali aljzatból, amikor az akkumulátor teljesen feltöltődött. Használaton kívül kapcsolja ki a Wi-Fi, GPS és Bluetooth funkciókat vagy a háttérben futó alkalmazásokat, csökkentse a háttérvilágítás idejét stb.

## **1.2.2 A telefon bekapcsolása**

Tartsa lenyomva a **Be-/kikapcsoló** gombot, amíg a készülék be nem kapcsol, szükség esetén oldja fel a készüléket (csúsztatás, PIN-kód, jelszó, minta, ujjlenyomat- vagy arcfelismerés), majd erősítse meg. Megjelenik a kezdőképernyő.

Ha nem ismeri vagy elfelejtette a PIN-kódot, vegye fel a kapcsolatot a hálózati szolgáltatójával. Ügyeljen arra, hogy a PIN-kódja biztonságban legyen.

## **1.2.3 A telefon kikapcsolása**

Tartsa lenyomva a **Be-/kikapcsoló** gombot az opciók megjelenéséig, majd válassza a **Kikapcsolás** lehetőséget.

## **1.3 Kezdőképernyő**

A gyors elérés érdekében a kezdőképernyőre helyezhet minden olyan elemet (alkalmazásokat, parancsikonokat, mappákat és widgeteket), amelyeket a legjobban kedvel vagy a leggyakrabban használ. A kezdőképernyő eléréséhez érintse meg a **Kezdőképernyő** gombot.

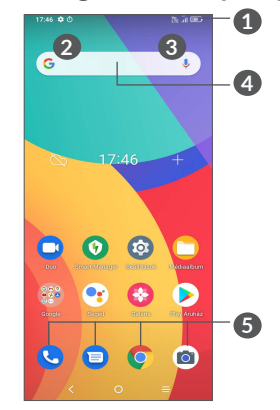

## **1 Állapotsáv**

- • Állapotjelzők/értesítők
- • Érintse meg és húzza le az értesítőpanel megnyitásához

### **4 Keresősáv**

- • Érintse meg a **2** lehetőséget a szövegkeresési képernyő megnyitásához
- • Érintse meg a **3** lehetőséget a hang alapú keresési képernyő megnyitásához

## **5 A Kedvencek tálcán található alkalmazások**

- Érintse meg az alkalmazás megnyitásához
- Tartsa lenyomva az alkalmazások áthelyezéséhez vagy eltávolításához

## **Tájolás**

A funkció alkalmazáslistán keresztüli engedélyezéséhez érintse meg a **Beállítások > Kijelző > Tájolás** elemeket.

## **1.3.1 Az érintőképernyő használata**

**Érintés** 

Egy alkalmazás megnyitásához érjen hozzá az ujjával.

## **Érintés és nyomva tartás**

Egy elem elérhető opcióinak megnyitásához érintse meg és tartsa lenyomva az elemet. Például válasszon ki egy kapcsolatot a Telefonkönyvből, majd érintse meg és tartsa lenyomva a kapcsolatot. Megjelenik az opciólista.

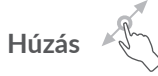

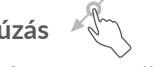

Helyezze az ujját a képernyőre egy elem másik helyre húzásához.

# **Húzás/Csúsztatás**

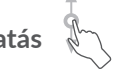

Húzza végig az ujját a képernyőn az alkalmazások, képek, weboldalak fel-, és legörgetéséhez. A képernyőt vízszintesen is görgetheti.

## **Pöccintés**

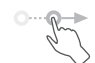

Hasonlít a csúsztatáshoz, azonban a pöccintés gyorsabb mozgást eredményez.

## **Összehúzás/széthúzás**

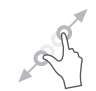

Helyezze két ujját a képernyő felületére, majd húzza azokat szét vagy össze, a képernyőn lévő elem méretének megváltoztatásához.

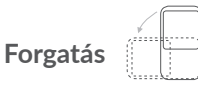

A jobb olvashatóság érdekében a képernyő tájolását állóból automatikusan fekvőbe állítja a készülék oldalra fordításával.

## **1.3.2 Állapotsáv**

Az állapotsávban megtekintheti a készülék állapotát (a jobb oldalon) és az értesítéseket (a bal oldalon).

Húzza le az állapotsávot az értesítések megtekintéséhez és húzza le még egyszer a Gyorsbeállítás panel megnyitásához.

Bezáráshoz érintse meg és húzza fel. Ha vannak értesítések, azok megérintésével elérhetők.

## Értesítőpanel

Értesítések esetén érintse meg és húzza le az állapotsávot az értesítőpanel megnyitásához és részletesebb információk megjelenítéséhez.

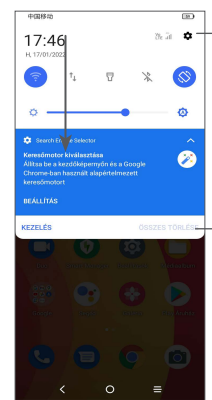

Érintse meg a **Beállítások** eléréséhez, ahol számos elem beállítását végezheti el.

Érintse meg az összes eseményfüggő értesítés törléséhez (a többi folyamatban lévő értesítés megmarad).

#### **Gyorsbeállítás panel**

Érintse meg és húzza lefelé a képernyő tetejét kétszer, hogy megnyissa a Gyorsbeállítások panelt.

Az ikonok megérintésével engedélyezhet vagy letilthat funkciókat vagy üzemmódot válthat.

Érintse meg a Szerkesztés ikont (+) a Gyorsbeállítás panel személyre szabásához.

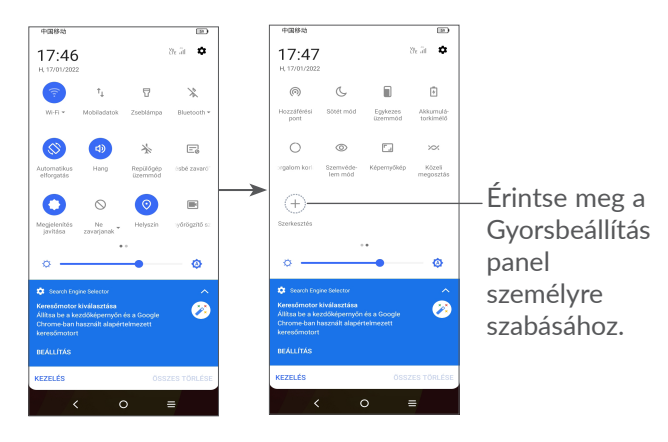

## **1.3.3 A képernyő zárása/feloldása**

A telefon és a személyes adatok védelmének érdekében lehetősége van a telefon mintával, PIN-kóddal, jelszóval, ujjlenyomattal vagy arcfelismerővel történő zárolására.

A képernyő feloldási mintájának létrehozásához érintse meg a **Beállítások > Biztonság és biometria > Képernyőzár** elemet.

#### **A képernyő zárolása**

Ha a telefon egy ideig inaktív marad, akkor automatikusan lezárja a képernyőt, és alvó üzemmódba lép az energiatakarékosság érdekében. Lépjen a **Beállítások > Kijelző > Alvás** elemre, és válassza ki a képernyő időtúllépési idejét.

A képernyő kézi lezárásához is nyomja meg a **Be-/ kikapcsoló** gombot egyszer.

#### **A képernyőzár feloldása**

Nyomja meg egyszer a **Be-/kikapcsoló** gombot a képernyő megvilágításához, csúsztassa felfelé és oldja fel a képernyőt a beállított módon.

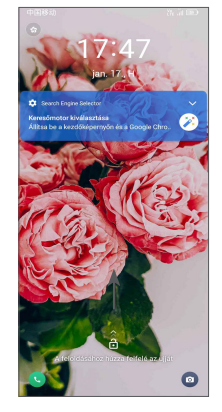

#### **A képernyő feloldásához írja be a jelszót**

Miután bekapcsolta a képernyőt, húzza felfelé az ujját a képernyő bármely pontjáról, hogy megjelenjen a jelszóbeviteli panel. Ezután írja be a zárolási képernyő jelszavát.

#### **Használja a Minta feloldása lehetőséget.**

Rajzolja ugyanazt a mintát, amit a képernyő feloldásához állított be.

## **Használja az Arcalapú feloldás lehetőséget**

- • Az alkalmazáslistában érintse meg a **Beállítások > Biztonság és biometria > Feloldás** opciót. Az arcalapú feloldás használata előtt be kell állítania egy mintát / PIN-kódot / jelszót.
- • Tartsa a telefont az arcától 20-50 cm-re. Helyezze arcát a képernyőn látható négyzetbe. A legjobb eredmény elérése érdekében azt javasoljuk, hogy az arcalapú feloldás beállításakor legyen beltéren és távol a közvetlen napfénytől.
- • A képernyő bekapcsoláshoz engedélyezze az Arcalapú feloldást, különben először felfelé kell csúsztatnia a képernyőt.

## **Használja az Ujjlenyomat-alapú feloldás lehetőséget.**

A képernyő feloldásához érintse meg az ujjlenyomatérzékelőt egy regisztrált ujjával.

## **1.3.4 A kezdőképernyő személyre szabása**

#### **Hozzáadás**

Tartson hosszan lenyomva egy mappát, egy alkalmazást vagy egy widgetet, majd húzza az elemet a kívánt kezdőképernyőre.

## **Áthelyezés**

Tartson hosszan lenyomva egy elemet, húzza a kívánt helyre, majd engedje el. Az elemeket a kezdőképernyőre és a Kedvencek tálcára is áthelyezheti. Tartsa az ikont a képernyő jobb vagy bal szélén, ha az elemet a kezdőképernyő egy másik oldalára kívánja áthúzni.

#### **Eltávolítás**

Tartsa hosszan lenyomva az eltávolítani kívánt elemet, húzza az  $\Theta$  eltávolítás ikonra, majd engedje el, miután az elem piros színre vált.

#### **Mappák létrehozása**

A kezdőképernyőn és a Kedvencek tálcán található parancsikonok vagy alkalmazások rendszerezése érdekében hozzáadhatja ezeket egy mappához az egyik elem másik fölé helyezésével. Átnevezéshez nyissa meg az adott mappát, majd érintse meg a címsorát az új név megadásához.

### **A háttérkép személyre szabása**

Tartsa hosszan lenyomva a kezdőképernyő egy üres területét, majd érintse meg a **Háttérképek** lehetőséget a háttérkép személyre szabásához.

## **1.3.5 Widgetek és legutóbb használt alkalmazások**

#### **Widgetek megtekintése**

Tartsa hosszan lenyomva az ujját a kezdőképernyő egy üres területén, majd érintse meg a **Widgetek** lehetőséget az összes widgetet tartalmazó lista megjelenítéséhez.

Érintse meg a kiválasztott widgetet és csúsztatással helyezze a kívánt képernyőre.

## **Legutóbb használt alkalmazások megtekintése**

A legutóbb használt alkalmazások megtekintéséhez érintse meg a **Legutóbbi alkalmazások** gombot. Érintsen meg egy bélyegképet az ablakban a hozzá tartozó alkalmazás megnyitásához.

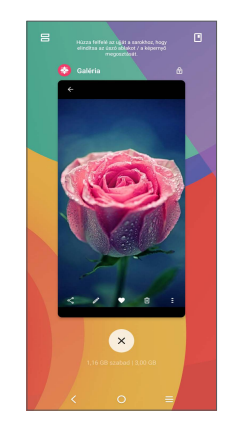

Érintse meg az egyik bélyegképet és csúsztassa azt felfelé az alkalmazás bezárásához, csúsztassa jobbra/ balra az alkalmazások közötti váltáshoz..

Érintse meg a  $\times$  gombot a képernyő alján az összes futó alkalmazás bezárásához.

## **1.3.6 Hangerő-szabályozás**

#### **A Hangerő gombbal**

Nyomja meg a **Hangerő** gombot a hangerő beállításához. A némítás üzemmód aktiválásához nyomja a **Hangerő le** gombot addig, amíg a telefon rezegni nem kezd. A rezgés üzemmód aktiválásához nyomja meg a **Hangerő gomb**ot és érintse meg  $\hat{\Omega}$  az ikon  $\eta$ <sub>l</sub> megjelenítéséhez.

## **A Beállítások menü használata**

Az alkalmazások listáján érintse meg a **Beállítások > Hang** és rezgés menüpontokat a médiafájlok, csengőhangok, ébresztők stb. hangerejének beállításához.

# **2 Szövegbevitel..........................**

## **2.1 A virtuális billentyűzet használata**

## **A virtuális billentyűzet beállításai**

Lépjen be a **Beállítások > Rendszer > Nyelv és bevitel > Virtuális billentyűzet** menüpontba, majd válassza ki a konfigurálni kívánt billentyűzetet. Ezt követően számos beállítás áll rendelkezésére.

## **A virtuális billentyűzet tájolásának beállítása**

Avirtuális billentyűzet tájolásának beállításához fordítsa a készüléket oldalra vagy álló helyzetbe. Ezt a funkciót a beállítások módosításával konfigurálhatja (érintse meg a **Beállítások > Kijelző > Tájolás** menüpontokat).

## **2.1.1 Gboard**

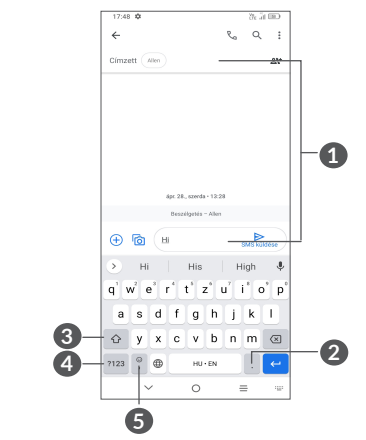

- **1** Érintse meg szöveg vagy számok beviteléhez.
- **2** Érintse meg és tartsa lenyomva a szimbólumok kiválasztásához
- **3** Érintse meg az "abc/Abc" beviteli módok közötti váltáshoz.

Tartsa lenyomva az "abc/ABC" beviteli módok közötti váltáshoz.

- **4** Váltson az alfabetikus vagy a numerikus billentyűzet között.
- **5** Érintse meg és tartsa lenyomva a beviteli opciók megjelenítéséhez

## **2.2 Szövegszerkesztés**

A készülék lehetővé teszi a beírt szöveg szerkesztését.

- • Tartsa lenyomva vagy érintse meg kétszer a szerkeszteni kívánt szöveget.
- A szerkeszthető szöveg mennyiségének megváltoztatásához húzza el a füleket.
- • Akövetkező opciók kerülnek megjelenítésre: **Kivágás, Másolás** és **Megosztás .**

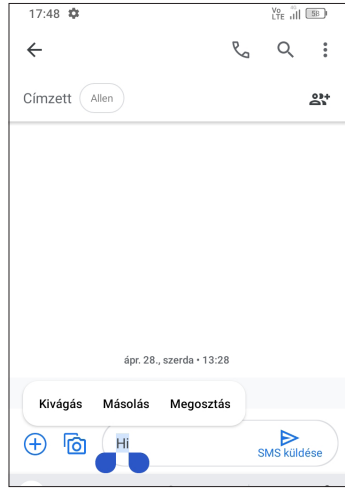

• Ha kivágott vagy másolt bármilyen szöveget, akkor érintse meg a fület a **Beillesztés** és az **Összes kijelölése** opció megjelenítéséhez, amely lehetővé teszi a beillesztési művelet azonnali elvégzését.

# **3 Telefon, Hívásnaplók és Telefonkönyv...........................**

**3.1 Telefon................................................**

## **3.1.1 Hívásindítás**

Hívás indításához érintse meg a  $\bigodot$  ikont a Kedvencek tálcán.

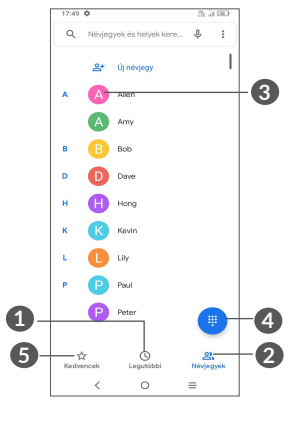

**1** Hívásnapló

**2** Telefonkönyv

**3** Érintse meg a névjegy részletes adatainak megtekintéséhez. Ezenkívül szerkesztheti, törölheti, megoszthatja, törölheti ezt a kijelzett névjegyet, vagy üzenetet küldhet a partnernek.

- **4** A Tárcsázó megjelenítése
- **5** Kedvencek

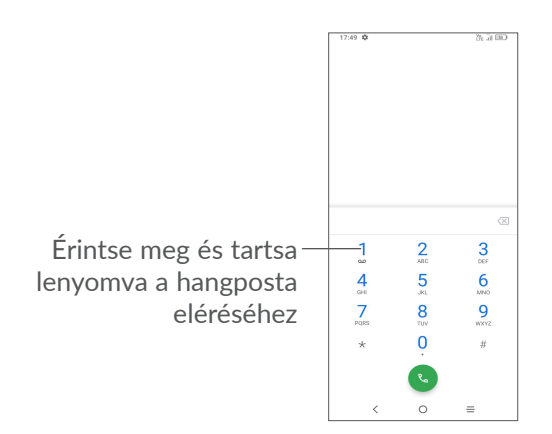

Adja meg a kívánt telefonszámot a tárcsázóról, majd érintse meg a  $\left(k\right)$  csúsztatásával/megérintésével válasszon ki egy névjegyet a **Telefonkönyv** vagy a **Hívásnapló** menüből, majd a megérintésével indítsa a hívást.

A megadott szám elmenthető a **Telefonkönyvbe** az **Új névjegy létrehozása** ikon vagy a **Hozzáadás egy névjegyhez** ikon megérintésével.

Amennyiben hibát vét, törölheti a hibás számjegyeket  $az \times ib$ ikon megérintésével.

Egy hívás bontásához érintse meg a **o** gombot.

#### **Nemzetközi hívás**

Nemzetközi híváshoz tartsa nyomva a  $\theta$  gombot a "+" karakter beírásához, majd írja be a nemzetközi országelőhívószámot és a teljes telefonszámot, és érintse meg a **a** gombot.

#### **Segélyhívás**

Ha a szolgáltatónak van lefedettsége, tárcsázza a segélyhívó számot, és érintse meg a  $\epsilon$  gombot a segélyhívás indításához. Az Ön hálózatától és országától függően ez akár SIM-kártya nélkül, akár a SIM-kód beírása nélkül is működhet.

## **3.1.2 Hívás fogadása vagy elutasítása**

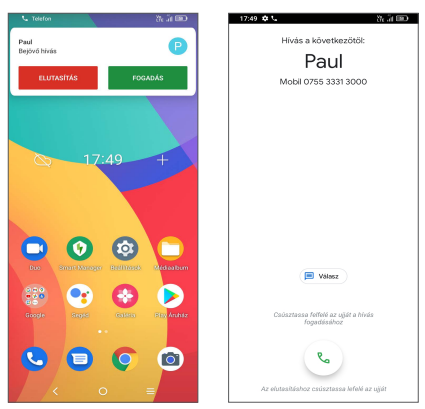

Hívás fogadása közben:

- • Nyomja meg a **VÁLASZ** gombot, vagy húzza felfelé az ikont  $\sim$  a válaszoláshoz:
- • Nyomja meg az **ELUTASÍT** gombot, vagy húzza lefelé

az ikont  $\sqrt{2}$  az elutasításhoz;

• Érintse meg a  $\left(\mathbb{B}^{\mathcal{V}_{\text{diasz}}}\right)$  gombot a hívás elutasításához és egy előre beállított üzenet elküldéséhez.

## **3.1.3 A Hangposta felhívása**

A hangpostafiókot a szolgáltató biztosítja, hogy Ön ne maradjon le a hívásokról. Úgy működik, mint egy üzenetrögzítő, és bármikor felhívhatja.

A hangpostafiók eléréséhez tartsa nyomva az 1 ikont. Hangposta üzenet érkezésekor az oo ikon jelenik meg az Állapotsávban. Nyissa meg az értesítőpanelt, majd érintse meg az **Új hangposta üzenet** elemet.

## **3.1.4 Hívás közben**

A hangerő hívás közben való módosításához nyomja meg a **Hangerő fel/le** gombot.

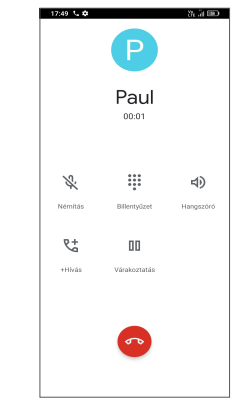

- Az aktuális hívás bontása.
- Egy másik hívásindítás.
- A Tárcsázó megjelenítése.
- **NN** Hívás tartása.
- Érintse meg a hangszóró bekapcsolásához az aktuális hívás közben. Érintse meg ismét a hangszóró kikapcsolásához.
- Érintse meg egyszer az aktuális hívás némításához. Érintse meg ismét a hívás némításának feloldásához.
- Hívások során az érintőképernyőn keresztül ်တဲ့végzett akaratlan, véletlenszerű műveletek elkerülése érdekében a képernyő automatikusan záródik, amikor a telefont a füléhez emeli, majd feloldódik, amikor elveszi onnan.

## **3.1.5 Több hívás kezelése**

A telefon lehetővé teszi több hívás egyidejű kezelését.

#### **Váltás hívások között**

Két hívás fogadásakor érintse meg a  $\Omega \uparrow$  ikont a két vonal közötti váltáshoz. Az aktuális hívás tartásra kerül.

#### **Konferenciahívások (1)**

A következő lépések követésével konferenciahívást indíthat.

- • Hívja fel a konferenciahívás első résztvevőjét.
- Érintse meg a  $\mathfrak{t}^+$  gombot egy másik hívás hozzáadásához.
- • Adja meg annak a személynek a telefonszámát, akit hozzá kíván adni a konferenciához, majd érintse meg a gombot. A konferenciához **a Hívásnapló vagy a Telefonkönyv** használatával is hozzáadhat résztvevőket.
- Érintse meg a  $f$  ikont a konferenciahívás indításához.
- Érintse meg a  $\bullet$  gombot a konferenciahívás bontásához és a beszélgetőpartnerek szétkapcsolásához.

## **3.1.6 Telefon beállítások**

Érintse meg a gombot a **Telefon** képernyőn, majd érintse meg a **Beállítások** gombot a telefon és a telefonkönyv beállításához.

## **3.2 Hívásnapló**

A Hívásnapló megnyitásához érintse meg a  $\bullet$  ikont a **Telefon** képernyőről, így megtekintheti a nem fogadott hívásokat, a kimenő hívásokat és a bejövő hívásokat.

Egy hívás megérintésével információkat tekinthet meg róla, illetve további műveleteket érhet el. Új hívást indíthat, üzenetet küldhet a névjegyhez vagy a számhoz, vagy megtekintheti a hívásra vonatkozó részletes információkat.

 $(1)$  A hálózati szolgáltatótól függően.

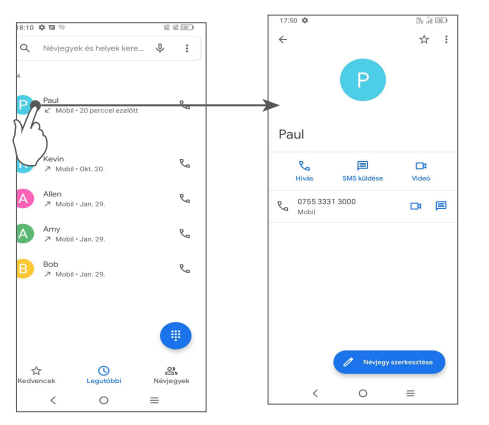

A kiválasztott partner vagy szám híváselőzményeinek törléséhez tartsa hosszan lenyomva a névjegyet, és válassza a **Törlés** lehetőséget.

## **3.3 Telefonkönyv ...................................**

**A Telefonkönyv** lehetővé teszi a kívánt névjegy gyors és egyszerű elérését.

A telefonon létrehozhat, illetve megtekintheti a névjegyeket, valamint szinkronizálhatja ezeket a Gmail kapcsolataival, illetve az interneten vagy a telefonján található egyéb alkalmazásokkal.

## **3.3.1 A Telefonkönyv megtekintése**

A névjegyek megtekintéséhez az alkalmazáslistán érintse meg a gombot.

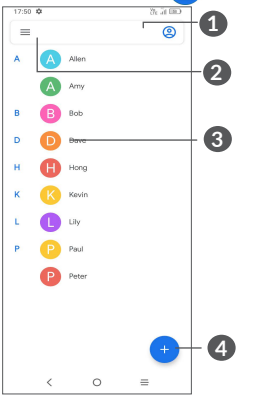

- **1** Érintse meg a kijelzőt a névjegy kiválasztásához.
- **2** Érintse meg a kijelzőt a névjegyek között való kereséshez.
- **3** Érintse meg a Gyors névjegy panel megnyitásához.

 Hosszan nyomja meg a kiválasztott névjegy megosztásához vagy törléséhez.

## **4** Új névjegy hozzáadása

 $\left[\bigtriangledown\right]$ 

A törölt névjegyeket a telefon eltávolítja a telefon összes többi alkalmazásából, valamint a következő szinkronizáláskor a webes alkalmazásokból is.

## **3.3.2 Névjegy hozzáadása**

Új néviegy létrehozásához érintse meg a **G** gombot a névjegyeket tartalmazó listán.

Meg kell adnia a névjegy nevét és egyéb kapcsolatfelvételi adatait. A képernyő fel-le görgetésével léphet mezőről mezőre.

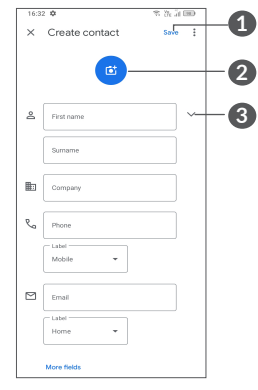

- **1** Ha kész, érintse meg az ikont a mentéshez.
- **2** Válasszon egy képet, vagy készítsen fényképet a névjegyhez.
- **3** Érintse meg a kijelzőt az elérhető címkék megnyitásához

**Hozzáadás a Kedvencekhez/eltávolítás a Kedvencekből (1)**

Egy névjegy Kedvencekhez való hozzáadásához érintse meg az adott névjegyet a részletes információk megtekintéséért, majd érintse meg a  $\zeta$  csillagot.

Ha egy névjegyet el kíván távolítani a Kedvencek közül, a névjegy részleteit tartalmazó képernyőn érintse meg a **k**ikont.

## **3.3.3 Telefonkönyv szerkesztése**

Névjegyadatok szerkesztéséhez a névjegy részleteit tartalmazó képernyőn érintse meg a **gett a gombot**. Ha kész, érintse meg a **Mentés** elemet.

## **3.3.4 Használja a Quick Contact panelt**

A Quick Contact panel (Gyors Kapcsolat Panel) megnyitásához érintsen meg egy névjegyet.

(1) Csak a telefonban és a fiókokban található névjegyek adhatók hozzá a Kedvencekhez.

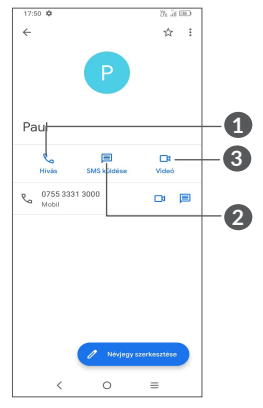

**1** Érintse meg hívás-kezdeményezéshez.

**2** Érintse meg üzenetküldéséhez.

**3** Érintse meg videohívás-kezdeményezéshez.

Az, hogy milyen ikonok érhetők el a Gyors kapcsolat panelben, az a névjegyhez megadott információktól, valamint a telefonon lévő alkalmazásoktól és fiókoktól függ.

## **3.3.5 Névjegyek megosztása**

Másokkal is megoszthat egy vagy több névjegyet a vCard elküldésével Bluetooth kapcsolaton, Gmail-en stb. keresztül.

- A Névjegyek képernyőn tartsa hosszan lenyomva a névjegyet, majd érintse meg a « gombot.
- • Válassza ki az alkalmazást a művelet végrehajtásához.

## **3.3.6 Fiókok**

Lehetőség van több fiók kapcsolatainak, adatainak vagy egyéb információinak a szinkronizálására, a készülékre telepített alkalmazásoktól függően.

Fiók hozzáadásához érintse meg a névjegylista elemét és a **Beállítások** > **Fiókok > Fiók hozzáadása**  menüpontokat, vagy érintse meg a kezdőképernyőn a **Beállítások** > **Fiókok** > **Fiók hozzáadása** elemet.

Ki kell választania a telefonhoz hozzáadni kívánt fiók típusát, pl. Google stb.

Mint minden más fiók beállítása esetében, meg kell adnia a részletes adatokat, pl. a felhasználónevet, a jelszót stb.

A fiókokat eltávolíthatja a telefonról, ezzel törölve róla az összes hozzájuk tartozó adatot is. Érintse meg a törölni kívánt fiókot, majd a megerősítéshez érintse meg a **Fiók eltávolítása** elemet.

#### **Automatikus szinkronizálás**

A **Fiókok** képernyőn érintse meg az **Adatok automatikus**  szinkronizálása **elemet.** Ha ez a beállítás aktív, akkor a telefonon és az interneten tárolt összes adat szinkronizálódik, amikor változás történik.

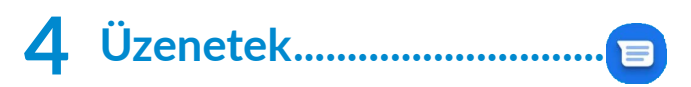

## **4.1 Új üzenet írása**

Ezzel a mobiltelefonnal SMS és MMS üzeneteket hozhat létre, szerkeszthet és fogadhat.

Az üzenetek eléréséhez érintse meg a  $\Box$  lehetőséget az alkalmazásfiókból.

Szöveges/multimédia üzenetek írásához az üzenetlista képernyőn érintse meg az oman opciót.

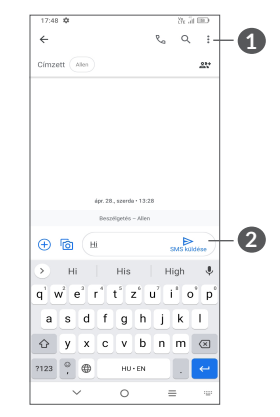

**1** További opciók

**2** Szöveges üzenet küldése

## **Szöveges üzenet küldése**

- • Címzettek hozzáadásához írja be a mobiltelefon számát, vagy válassza ki a kívánt partnert a **Címzett** sáyhan
- • Érintse meg a **Szöveges üzenet** sávot az üzenet szövegének beírásához.
- • Az írás befejezését követően érintse meg a  $\sum_{\text{SMS}}$ lehetőséget a szöveges üzenet elküldéséhez.

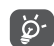

Aspeciális (ékezetes) betűk ugyancsak megnövelik az SMS üzenet méretét. Ennek következtében előfordulhat, hogy a címzettnek több SMS üzenet kerül elküldésre

#### **Multimédia üzenet küldése**

Az MMS üzenetek lehetővé teszik, hogy videókat, képeket, fényképeket, animációkat, diákat és hangfájlokat küldjön más kompatibilis mobil készülékekre vagy e-mail címekre.

Az SMS üzenetek automatikusan átalakításra kerülnek MMS üzenetté, ha médiafájlokat (képek, videók, hangfájlok, diák stb.) csatol, illetve tárgyat vagy e-mail címet ad hozzá.

- • Multimédia üzenet küldéséhez adja meg a címzett telefonszámát a **Címzett** sávban.
- • Írja be az üzenet szövegét a **Szöveges üzenet** sávba.
- Érintse meg a  $\left(\frac{1}{2}\right)$  gombot, hogy hozzáférést nyújtson a helyadatokhoz, a hangüzenet küldéséhez vagy a fájlok csatolásához.
- • Fénykép/videó készítéséhez vagy fotó/videó csatolásához érintse meg a magyambot.
- $\bullet$  Ha kész, érintse meg a  $\blacktriangleright$  gombot a multimédia üzenet elküldéséhez.

## **4.2 Üzenetek kezelése**

Amikor üzenet érkezik, az  $\equiv$  ikon értesíti erről az állapotsávban. Az értesítőpanel megnyitásához húzza le az Állapotsávot. Az új üzenet megnyitásához és elolvasásához érintse meg azt. Az üzenetet úgy is elérheti, hogy megnyitja az **Üzenetek** alkalmazást, és megérinti az üzenetet.

Az üzenetek egy beszélgetésként kerülnek megjelenítésre.

Érintsen meg egy üzenetet az üzenetszerkesztési képernyő megnyitásához:

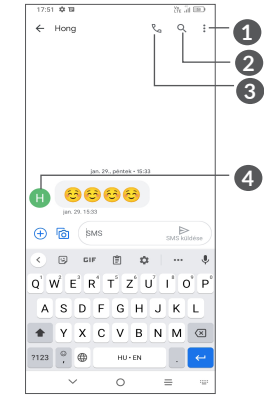

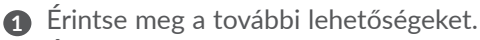

- **2** Érintse meg a beszélgetésen belüli kereséshez.
- **3** Érintse meg a szám hívásához.

A **4** gomb megérintésével elmentheti a számot a Telefonkönyvbe vagy ha a szám már el lett mentve, megtekintheti a névjegy részleteit.

Az üzenetbeállítások módosítása érdekében érintse meg a gombot, majd érintse meg a **Beállítások** lehetőséget az üzenetlista képernyőjén.

# **5 Multimédiás alkalmazások ..**

## **5.1 Kamera..............................................**

 $\overline{O}$ 

A kamera használata előtt vegye le a lencsevédőt, hogy az ne befolyásolja a képminőséget.

A Kamera alkalmazás többféle módon nyitható meg.

## **A kezdőképernyőről**

A kezdőképernyőn érintse meg a **Kamera** lehetőséget.

## **A zárolási képernyőről**

Amikor a képernyő le van zárva, nyomja meg egyszer a bekapcsoló gombot a képernyő megvilágításához, majd húzza balra a kamera ikonját a jobb alsó sarokban a kamera megnyitásához.

## **Gyorsbillentyű használata**

Egyszerűen kattintson kétszer a **Bekapcsoló** gombra a kamera megnyitásához.

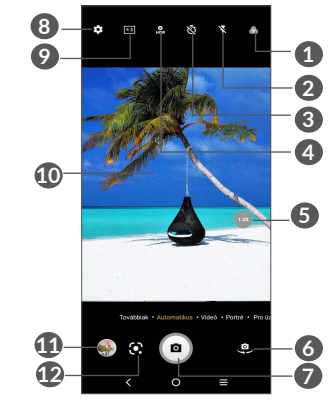

**1 Szűrő kiválasztása**

## **2 Vaku üzemmód**

Érintse meg a vaku funkció be- és kikapcsolásához. **FIGYELMEZTETÉS:** A vaku használatakor tartson biztonságos távolságot. Ne irányítsa a vakut az emberek vagy az állatok szemébe.

- **3** Időzített fényképet készítése
- **4** HDR fényképek készítése
- **5** Nagyítás/kicsinyítés
- **6** Váltás az elülső és a hátlapi kamera között
- **7** Fénykép készítése
- **8** Érintse meg a beállítások megjelenítéséhez.
- **9** Kép méretezése
- **10** Az ujjak egymáshoz húzása a kicsinyítéshez, vagy széthúzása a nagyításhoz
- **11** A rögzített fényképek vagy videók megtekintése
- **12** Google Lens (1)

## **Google Lens:**

A Google Lens egy ingyenes eszköz, amely a következőkben lehet az Ön segítségére:

- • szöveg másolásában,
- hasonló termékek keresésében,
- • növények és állatok azonosításában,
- könyvek és a média felfedezésében,
- • kódok beolvasásában,
- ... és még sok minden másban.

(1) Vegye figyelembe, hogy a Google Lens csak akkor működik, ha be van jelentkezve Google-fiókjába. A telefon legyen csatlakoztatva hálózathoz is.

## **Fénykép készítése**

A képernyő szolgál keresőként. Először helyezze el a témát a keresőben, szükség esetén érintse meg a képernyőt a fókuszálás érdekében. A felvétel elkészítéséhez érintse meg  $\bullet$  vagy nyomja meg a **Hangerő szabályozó** gombot. A készülék automatikusan elmenti a képet. A o gomb lenyomva tartásával sorozatfelvételt készíthet, a maximális szám 20.

#### **Videó készítése**

Érintse meg a **VIDEO** elemet, ha a kamera módját videóra szeretné váltani. A videórögzítés indításához érintse meg a gombot. Videó rögzítése közben az **ibal ikon bal oldalának megérintésével képet is** készíthet.

A videofelvétel szüneteltetéséhez érintse meg ennek az **· ·** ikonnak a jobb oldalát, majd a folytatáshoz érintse meg a gombot. A felvételkészítés befejezéséhez érintse meg a gombot. A telefon automatikusan menti a videót.

#### **További műveletek egy rögzített fénykép/videofájl megtekintése során:**

• Csúsztassa az ujját balra vagy jobbra a rögzített képek vagy videók megtekintéséhez.

- A fénykép vagy videó megosztásához érintse meg a **c** gombot, majd a Gmail/ Bluetooth/MMS/stb. lehetőséget.
- • Érintse meg a **Vissza** gombot a **Kamera** alkalmazáshoz való visszatéréshez.

## **5.1.1 Üzemmódok és beállítások**

## **Üzemmódok**

A módok közötti átváltáshoz csúsztassa balra vagy jobbra.

• **TOVÁBBI LEHETŐSÉGEK:** A TOVÁBBI LEHETŐSÉGEK kiválasztásával több üzemmódot is elérhet. Ezek a módok  $\blacksquare$  megérintésével a főképernyőre helyezhetők.

**PANORÁMA:** Érintse meg a panoráma funkció be- és kikapcsolásához. Panorámakép készítéséhez érintse meg az exponáló gombot, és a képernyőn megjelenő vonallal jelzett irányban folyamatosan mozgassa a telefont. Amikor a rekeszek megtelnek, a készülék automatikusan elmenti a képet. Ha a rekeszek nem telnek meg teljesen, a kép elmentéséhez érintse meg ismét az exponáló gombot.

**MOZGÁS LEÁLLÍTÁSA:** Rögzítsen számos fényképet egy adott jelenetről, majd konvertálja azokat felgyorsított videókká.

**HOSSZÚ EXPOZÍCIÓ:** Ragadja meg a fény kreatív mozgásait hosszú expozíciós fénykép segítségével.

**SZUPER MAKRÓ:** Érintse meg a szuper makró mód megnyitásához. 4 cm a legjobb makró felvételi távolság.

- • **AUTOMATIKUS:** A Kamera alapértelmezett módja az Automatikus mód.
- • **VIDEÓ:** Érintse meg a videokamera üzemmódok megnyitásához.
- • **PORTRÉ:** Érintse meg a mélységélesség csökkentéséhez. Olyan képet alkothat, amely kiemeli a témát, miközben a háttere gyönyörűen elmosódottá válik.
- **PROFESSZIONÁLIS:** A professzionális kamera mód lehetővé teszi a paraméterek finomhangolását, és teljes ellenőrzést biztosít az ISO, a WB expozíciós idő, a rekesznyílás, a záridő stb. esetén.

## **Beállítások**

Érintse meg az  $\odot$  ikont az további opciók beállításához:

- • **Fényképméret:** Érintse meg a fénykép méretének kiválasztásához.
- • **Videominőség:** Érintse meg a videominőség kiválasztásához.
- **Videostabilizálás (EIS):** Aktiválja a **Conta** kapcsolót az Elektronikus képstabilizáció (Electronic Image Stabilization - EIS) funkció engedélyezéséhez. Segítségével csökkenthető az exponálás alatti kameramozgásból adódó életlenség.
- • **MI jelenet észlelése:** Bekapcsolás után a kamera automatikusan azonosítja a jelenet képtartalmát, és ennek megfelelően kategorizálja. Sokféle jelenetkategória támogatott. Ez csak a fő kamera használatakor működik.
- Kalóriatartalom mérése<sup>(1)</sup>: Kapcsolja be a **Conta**ctiót az adott tárgy kalóriatartalmának felismeréséhez.
- • **Intelligens útmutató(1):** Érintse meg a funkció be- és kikapcsolásához. Ez a funkció MI-alapú arcfelismerést és kompozíciós útmutatót biztosít a portréfelvételek készítéséhez. Csak akkor működik, ha a fő kamerát használja.
- • **Hangerő-szabályozó gomb funkciója:** Érintse meg, hogy a Hangerő gombot a Rekesznyílásra vagy a Hangerőre szabja, ha kamerát használ.
- • **A fénykép elkészítéséhez:** Érintse meg a funkció be- és kikapcsolásához. A bekapcsolás után a képet a kereső képernyőjének megérintésével készítheti el.
- • **Rács:** Érintse meg a funkció be- és kikapcsolásához. A rácsos nézet a képernyőt négy egyforma részre osztja fel és segítséget nyújt jobb képek készítéséhez az elemek, például a látóhatár és az épületek igazításának megkönnyítésével.
- • **Tárolás:** Érintse meg a gombot a telefon és az SD-kártya tárolása közötti választáshoz, amikor az SD-kártya be van helyezve. Az alapértelmezett beállítás a telefonra történő tárolás.
- **Helyadatok mentése:** Aktivália a **kapcsolót**, hogy helyadatokkal lássa el a fényképeket és videókat. Ez az opció akkor érhető el, ha a GPS helymeghatározási szolgáltatás be van kapcsolva.
- • **Rekesznyílás hangja:** Érintse meg a rekesznyílás hangjának be-/kikapcsolásához a felvételkor.
- • **Szintező:** Engedélyezze a Szintező funkciót, hogy a keresőben egy jelzővonal jelenjen meg, hogy jobb képeket készítsen.
- • **Beállítások visszaállítása:** Érintse meg a fényképezőgép gyári alapértelmezett beállításainak visszaállításához.

Két további lehetőség érhető el, amikor az elülső kamera használatára vált:

<sup>(1)</sup> Csak akkor érhető el, ha az MI Jelenet észlelése be van kapcsolva.

- **Arcszépség:** Érintse meg a **Q** gombot, hogy beállítsa a bőr kisimítását és fokozza színezési effekteket a portrék esetén.
- • **Tükörkamera:** Érintse meg a funkció be- és kikapcsolásához.

## **5.2 Galéria ...............................................**

A Galéria médialejátszóként használható, amellyel megtekintheti fényképeit, és lejátszhatja videóit. Ezen felül automatikusan elemzi a fényképeket, és csoportokba rendezi őket, hogy szükség esetén Ön gyorsan meg tudja találni a kívánt fényképeket.

A fényképek/videók megtekintéséhez, szerkesztéséhez vagy megosztásához érintse meg a kezdőképernyőn a Galéria **Contact** 

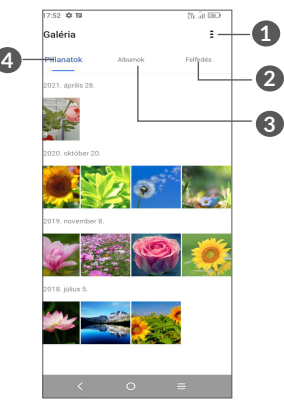

**1** Érintse meg a gombot a további opciók eléréséhez.

## **2 Feltárás**

A Feltárás segítségével fényképeket csoportokra gyűjt, így könnyebben megtalálhatók.

## **3 Albumok**

A fotók, videók, képernyőképek stb. automatikusan az Albumokba vannak csoportosítva.

## **4 Momentumok**

Tekintse meg az éppen készített fényképeket / videókat.

Képek és videók szerkesztése

A képeket elforgathatja és kivághatja, megoszthatja ismerőseivel, beállíthatja őket névjegy képének vagy háttérképnek stb.

Keresse meg a kívánt képet, és teljes képernyős nézetben érintse meg a képet.

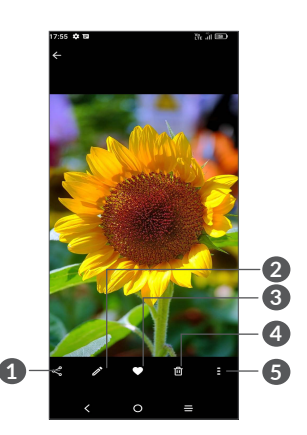

- **1** Megosztás
- **2** Szerkesztés
- **3** Kedvencek
- **4** Törlés
- **5** További lehetőségek, például **Diavetítés**, **Beállítás mint**, **Részletek**, **Nyomtatás** stb.

Érintse meg a **lehetőséget a szerkesztéshez**.

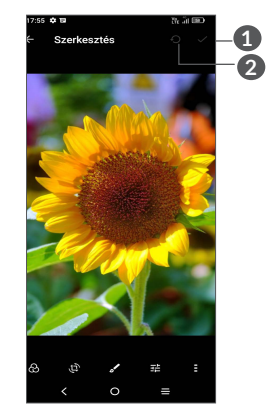

**1** Változások mentése

**2** Visszaállítás

- Válassza ki a szűrőt, mint pl. **Automatikus, Élénk, Modern, Hűvös, Klasszikus** stb.
- **Elvégezheti a kép körülvágását, kiegyenesítését, forgatását, tükrözését** vagy **rajzolását**.
- **田** Beállíthatia a kép színeit.
- **B** Speciális funkciók beállítása: Nincs vagy Dehaze.
- • *Videó szerkesztése*

Érintse meg a videót a teljes képernyős nézetben, majd érintse meg a  $\geq$  ikont.

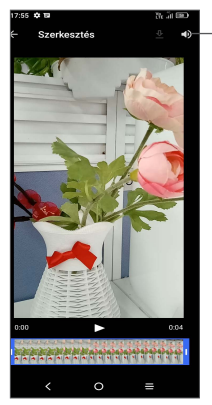

A mentett videó némítása

Húzza a csúszkát a videó vágási területének mindkét végén, válassza ki a megtartani kívánt videót, érintse  $mg$  az  $\sum$  ikont az előnézethez. Ha kész, érintse meg a gombot a mentéshez.

### **Albumkezelés**

Ha sok kép és videó található, kezelheti albumjait a kényelmes megtekintés érdekében.

• Hozzon létre egy albumot.

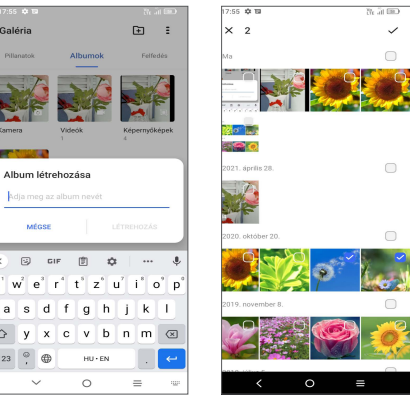

Koppintson egy **in** új album létrehozására és elnevezésére. Válassza ki azokat a képeket vagy videókat, amelyeket az albumba helyezne, másoláshoz vagy mozgatáshoz érintse meg őket ...

• Képek vagy videók áthelyezése / másolása

Tartsa hosszan lenyomva az áthelyezni / másolni kívánt képet vagy videókat, majd érintse meg a **> Másolás albumba / Áthelyezés albumba** lehetőséget, majd válassza ki azt az albumot, amelybe át kívánja helyezni / másolni.

• Képek vagy videók törlése vagy visszaállítása Tartsa hosszan lenyomva a törölni kívánt képet vagy videókat, majd érintse meg a **问 > TÖRLÉS** gombot.

A törölt elemeket a **Lomtár** albumban 30 napig megőrzik, majd véglegesen törlik. Ha ezen időn belül véglegesen törölné őket, keresse meg a képet vagy videókat a **Lomtár**ban, és hosszan nyomja meg a törléshez.

A kép(ek) vagy videó(k) helyreállításához ebben az időszakban hosszan nyomja meg a képet vagy videót a **Lomtár**ban, és érintse meg a  $\Omega$  lehetőséget a helyreállításhoz.

 $\bullet$  Album elreitése  $(1)$ 

Tartsa hosszan lenyomva az elrejteni kívánt albumot, majd érintse meg a **> ÁTHELYEZÉS** elemet, az album tartalma el lesz rejtve a **Momentumok**tól.

(1) Az olyan alapértelmezett albumokat, mint a **Kamera**, **Videók**, **Képernyőképek** stb., nem lehet elrejteni vagy áthelyezni.

## **5.3 Zene(1) ................................................**

Lejátszhatja a telefonon vagy a microSD kártyán tárolt zenefájlokat.

Zenefájl lejátszásához érintse meg a (a gombot a kezdőképernyőről, majd érintse meg a Zene lehetőséget.

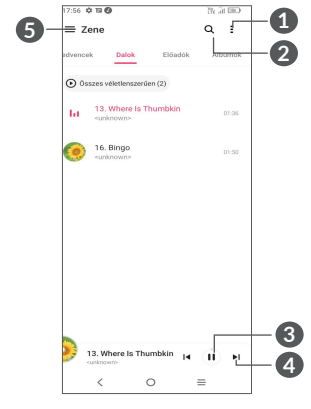

- **1** További opciók
- **2** Zeneszám keresése
- **3** Lejátszás vagy szünet
- **4** A következő zeneszám lejátszása.
- **5** Zenebeállítások
- $(1)$  Az alkalmazás elérhetősége ország- és szolgáltató függő.

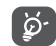

A Zene funkcióval történő zenehallgatás során a szünet, lejátszás vagy ugrás funkciók lezárt képernyővel is elérhetők.

# **6 Naptár, Óra és Számológép.**

## **6.1 Naptár ................................................**

A **Naptár** alkalmazás segítségével nyomon követheti a fontos értekezleteket, találkozókat stb.

A naptár megtekintéséhez és az események létrehozásához nyissa meg a Google alkalmazások mappát a Kezdőképernyőn, majd érintse meg a **Naptár** elemet.

## **6.1.1 Többféle nézet**

A naptárt **Határidőnapló, Nap, 3 nap, Hét** vagy **Hónap** nézetben is megjelenítheti, érintse meg  $a \equiv$  gombot a megfelelő kiválasztásához.

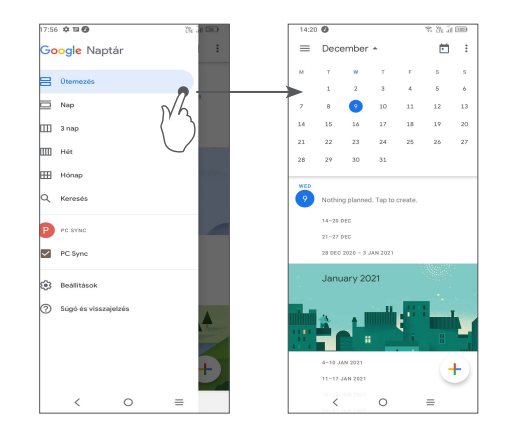

## **6.1.2 Új események létrehozása**

Bármelyik nézetből hozzáadhat a naptárhoz új eseményeket.

- Érintse meg az  $+$  ikont.
- Adja meg az új eseményhez szükséges összes adatot. Ha egész napos eseményről van szó, válassza az **Egész nap** lehetőséget.
- • Ha kész, érintse meg a **Mentés** elemet a képernyő felső részén.

Ha a **Heti** nézetből gyorsan létre kíván hozni egy eseményt, érintsen meg egy üres területet a célterület kiválasztása érdekében. A kiválasztást az  $\Box$  ikon jelzi, majd érintse meg az ikont az új esemény létrehozásához.

## **6.1.3 Esemény törlése és szerkesztése**

Egy esemény törléséhez vagy szerkesztéséhez érintse meg az eseményt a részleteket tartalmazó képernyő megnyitásához. Érintse meg a gombot az esemény szerkesztéséhez, vagy érintse meg a : gombot, majd a Törlés gombot a törléshez.

## **6.1.4 Eseményemlékeztető**

Ha be van állítva emlékeztető egy adott eseményhez, akkor az emlékeztető idejének elérkeztekor a közeledő esemény ikon jaj jelenik meg az Állapotsávban.

Érintse meg és húzza le az Állapotsávot az értesítőpanel megjelenítéséhez, és érintse meg az esemény nevét a Naptár értesítési listájának megtekintéséhez. Az emlékeztetőknek az állapotsávban és az értesítőpanelen való függőben hagyásához érintse meg a **Vissza** gombot.

## **6.2 Óra .....................................................**

A mobiltelefon beépített órát tartalmaz.

Az aktuális idő megtekintéséhez csúsztassa felfelé a Kezdőképernyőt, majd érintse meg az **Óra** lehetőséget, vagy érintse meg az időt a Kezdőképernyőn annak eléréséhez.

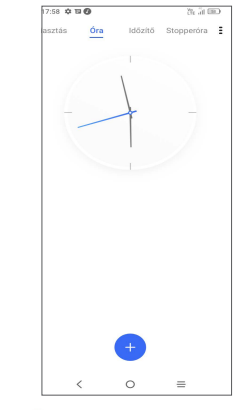

Érintse meg az  $\left(\begin{matrix} + \\ + \end{matrix}\right)$  ikont időzóna hozzáadásához a listából.

## **6.2.1 Ébresztés**

Az Óra képernyőn érintse meg az **Ébresztés** lehetőséget.

Aktivália a **vely** kapcsolót az ébresztés funkció aktiválásához.

Érintse meg a  $\leftarrow$  gombot új ébresztés hozzáadásához. Érintse meg egy aktuális ébresztést az ébresztő szerkesztési képernyőjének megjelenítéséhez

A kiválasztott riasztás törléséhez érintse meg a TÖRLÉS gombot.

## **6.2.2 Időzítő**

Az Óra képernyőn érintse meg az **Időzítő** lehetőséget.

- • Érintse meg a számjegyeket a visszaszámlálás idejének beállításához. Adja meg az időt óra, perc és másodperc sorrendben.
- $\bullet$  Érintse meg a  $\bullet$  gombot a visszaszámlálás indításához.

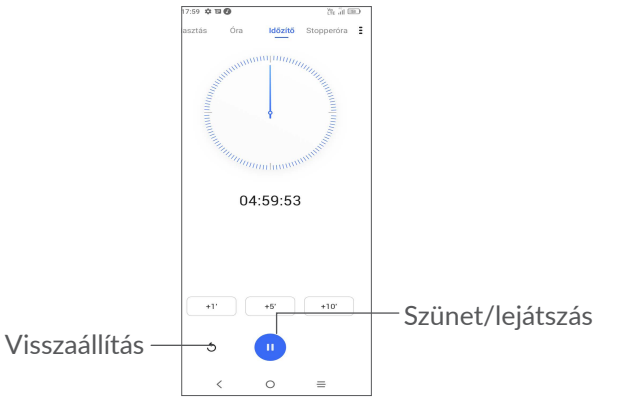

## **6.2.3 Stopperóra**

Az Óra képernyőn érintse meg a **Stopperóra** lehetőséget. Érintse meg a gombot a **Stopperóra** indításához.

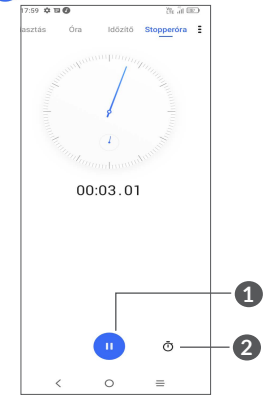

**1** Szünet/lejátszás

**2** Érintse meg a gombot a rekordok listájának megjelenítéséhez a frissített idő szerint.

## **6.2.4 Az Óra beállításainak módosítása**

Érintse meg az : ikont az Óra, és Ébresztő beállítások eléréséhez.

## **6.3 Számológép......................................**

Matematikai műveletek **Számológéppel** való elvégzéséhez a kezdőképernyőről érintse meg az ikont.

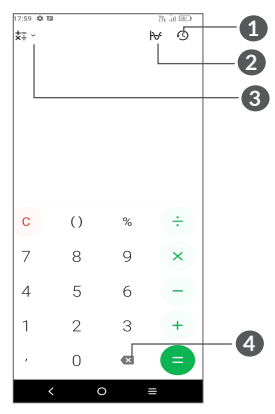

- **1** Számítási előzmények
- **2** Érintse meg a gombot a váltáshoz az Általános számítás és a Tudományos számítás között
- **3** További információk a **Pénznem** és az **Egység** átváltásáról
- **4** Érintse meg a gombot a számjegyek egyenkénti törléséhez

# **7 Egyéb.....................................**

## **7.1 Gyerek mód .....................................**

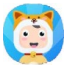

A szülői felügyeleti funkció lehetővé tesz olyan beállításokat, amelyekkel korlátozható, hogy a gyermek mennyi ideig használhat alkalmazásokat és melyikhez férhet hozzá. Gyerek módban garantálhatja gyermeke boldogságát és biztonságát.

A menü eléréséhez húzza felfelé a Kezdőképernyőt, és koppintson a **Gyerek mód [3]** elemre.

## **7.1.1 Gyerek mód használata**

- Állítson be egy jelszót és erősítse meg.
- • Állítson be biztonsági kérdést arra az esetre, ha valaha vissza kell állítania a jelszavát.
- Adjon meg egy felhasználónevet.
- • Ennek engedélyezését a hozzáférési beállításoknál kapcsolia be.

Ön most a gyerek módot használja.

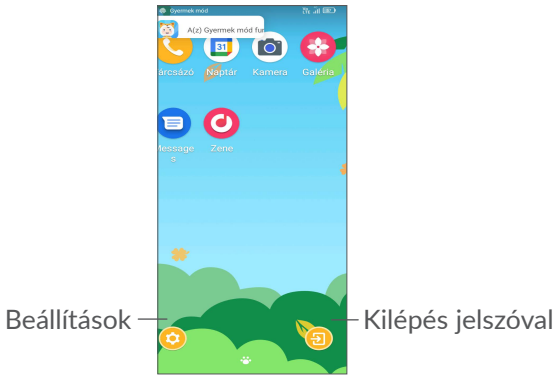

## **7.1.2 Beállítások**

Érintse meg a  $\odot$  gombot és írja be a jelszavát, hogy belépjen a Beállításokba, és válassza ki, hogy mely alkalmazásokat használhatja gyermeke, állítsa be az eszközt és az alkalmazás használati idejét, válassza ki kedvenc háttérképét, állítsa vissza a jelszót, engedélyezze a kék fényszűrőt, vagy akár beállítsa a töltésvédelmet a használat megakadályozása érdekében töltés közben stb.

## **7.2 Támogatási központ.......................**

A **Támogatási központ** segítségével bővebb információhoz juthat a népszerű gyakran ismétlődő kérdéseket, a használati utasításokat, hibaelhárításokat stb. illetően. Továbbá a véleményéről is visszajelzést adhat nekünk.

## **7.3 Egyéb alkalmazások (1)**

Az ebben a részben szereplő fenti alkalmazások előre telepítve vannak a telefonra. A külső gyártótól származó előre telepített alkalmazások rövid bemutatását a telefonhoz kapott brosúrában olvashatja. Harmadik féltől származó alkalmazások letöltéséhez és telepítéséhez használja a Google Play Store alkalmazást.

# **8 Google alkalmazások.........**

AGooglealkalmazásokelőretelepítvevannakatelefonra, hogy segítségére legyenek munkája hatékonyságának növelésében és életének élvezetesebbé tételében.

 $(1)$  Az alkalmazás elérhetősége ország- és szolgáltató függő.

Jelen kézikönyvben rövid bemutatást talál az alkalmazásokról. A funkciókra vonatkozó részleteket és a használati útmutatókat illetően látogassa meg az adott weboldalakat vagy tájékozódjon az alkalmazások bevezetőiből.

Javasoljuk, hogy regisztráljon egy Google fiókkal, hogy az összes funkciót élvezhesse.

## **8.1 Google**

A Chrome egy webböngésző, amely lehetővé teszi az interneten való böngészést.

A könyvjelzők, böngészési előzmények és beállítások szinkronizálhatók a Google fiókjával minden olyan eszközén, amelyre a böngésző telepítve van.

## **8.2 Gmail**

A Google webes e-mail szolgáltatása, a Gmail konfigurálva van a telefon üzembe helyezésekor. Az alkalmazás segítségével e-maileket küldhet és fogadhat, az e-maileket címkék segítségévet kezelheti és archiválhatja azokat stb. Az e-mailek automatikusan szinkronizálhatók a Gmail fiókjával.

## **8.3 Térképek**

A Google Térkép műholdas képekkel, utcatérképekkel, 360°-os panorámaképekkel, valós idejű forgalmi helyzetadatokkal és útvonaltervezéssel szolgál a gyalog, autóval vagy tömegközlekedési eszközzel történő utazáshoz. Az alkalmazás segítségével meghatározhatja saját földrajzi helyzetét, helyeket kereshet és útvonal javaslatokat kaphat utazásaihoz.

## **8.4 YouTube**

A YouTube egy on-line videomegosztó alkalmazás, amelyben a felhasználók videókat tölthetnek fel, tekinthetnek és oszthatnak meg. Az elérhető tartalmak közé tartoznak a videoklipek, TV klipek, videoklipek és olyan egyéb tartalmak, mint a videoblogok, rövid eredeti felvételek és oktatóvideók. A videó-adatfolyam technológia lehetővé teszi, hogy Ön szinte azonnal elkezdje nézni a videókat, amint elindult az internetről való letöltésük.

## **8.5 Google Pay**

A Google Pay lehetővé teszi, hogy a telefonjával érintés nélkül fizessen, ez a gyors, egyszerű és biztonságos módja annak, hogy több millió helyen fizethessen üzletekben, online és így tovább.

## **8.6 Play Store**

Az Android operációs rendszer hivatalos alkalmazás áruháza, a Play Store (Play Áruház) lehetővé teszi a felhasználók számára, hogy böngésszenek az alkalmazások és játékok között és letöltsék azokat. Az alkalmazások lehetnek ingyenesek vagy fizetősek.

A Play Store áruházban keressen rá a kívánt alkalmazásra, töltse le, majd kövesse a telepítési útmutatót az alkalmazás telepítéséhez. Az alkalmazásokat el is távolíthatja, frissítheti, valamint kezelheti a letöltéseket.

## **8.7 Duo**

Egy videocsevegési mobil alkalmazás

A telefonszámok megerősítése után a felhasználók könnyen indíthatnak videohívásokat az ismerőseiket tartalmazó listán szereplő személyekkel.

## **8.8 Fényképek**

A Google Photos alkalmazás biztonsági másolatot készít a fényképeiről és videóiról és tárolja azokat. Ezen felül automatikusan elemzi a fényképeket és csoportokba rendezi őket, hogy szükség esetén Ön gyorsan meg tudja találni a kívánt fényképeket.

## **8.9 Google Asszisztens**

A készülékeknek lehet egy dedikált hardvergombjuk a Google Asszisztens számára (GA gomb). GA gomb segítségével a felhasználók három különféle módban indíthatják el a Google Asszisztenst: Alapértelmezett, Vizuális pillanatfelvétel és Walkie-talkie.

• **Alapértelmezett** — Az aktiváláshoz egyszer nyomja meg

Az alapértelmezett mód megegyezik a Google Asszisztens indításával, ha hosszan megnyomja a Kezdőlap gombot.

• **Walkie-talkie** — Érintse meg és tartsa lenyomva az aktiváláshoz.

 A Walkie-talkie (rádiótelefon) üzemmód elindítja a Google Asszisztenst, miközben a mikrofon automatikus végpontja ki van kapcsolva. A mikrofon automatikus végpontját arra használják, hogy automatikusan bezárja a mikrofont és véglegesítse a felhasználói lekérdezést alapértelmezett módban. Walkie-talkie (rádiótelefon) módban a mikrofon bekapcsolva marad, amíg a felhasználó el nem engedi a GA gombot. Amikor a felhasználó elengedi a GA gombot, a mikrofon kikapcsol, és az Asszisztens elküldi a felhasználói lekérdezést.

## **8.10 Médiaalbum**

A Médiaalbum alkalmazás megjeleníti a telefonon, beleértve a külső SD-kártyán és a belső tárhelyen is, tárolt összes adatot, például az alkalmazásokat; a Google Play Store-ról, a YouTube-ról vagy egyéb helyekről letöltött médiafájlokat; az Ön által készített videókat, képeket és hangfájlokat; valamint az egyéb, Bluetooth kapcsolaton vagy USB-kábelen stb. keresztül átmásolt adatokat.

## **9 Beállítások ...................... for**

A **Beállítások** menü megnyitásához húzza felfelé az ujját a kezdőképernyőn, majd érintse meg a **Beállítások** o lehetőséget.

Lecsúsztathatja az értesítési panelt is, és érintse meg az  $\bullet$  elemet.

## **9.1 Wi-Fi**

Csatlakozhat az internetre, ha készüléke egy vezeték nélküli hálózat hatókörében található. A készülék Wi-Fi funkciója behelyezett SIM-kártya nélkül is használható.

#### **A Wi-Fi bekapcsolása és csatlakozás egy vezeték nélküli hálózathoz**

• Érintse meg a **Beállítások > Wi-Fi** lehetőséget.

- $\bullet$  Aktiválja a kapcsolót.
- • A Wi-Fi funkció bekapcsolását követően megjelenítésre kerül az érzékelt Wi-Fi hálózatok listája.
- Csatlakozáshoz érintsen meg egy Wi-Fi hálózatot. Védett hálózat kiválasztása esetén meg kell adnia egy jelszót vagy egyéb azonosítót (a részletekért forduljon a hálózat üzemeltetőjéhez. Amikor befejezte, érintse meg a **Csatlakozás**lehetőséget.

#### **Wi-Fi hálózat megadása**

Ha a Wi-Fi funkció be van kapcsolva, Ön is megadhat új Wi-Fi hálózatokat.

- • Érintse meg a **Beállítások > Wi-Fi > Hálózat hozzáadása** lehetőséget.
- • Írja be a hálózat nevét és a szükséges hálózati adatokat.
- • Érintse meg a **Csatlakozás** lehetőséget.

#### **Wi-Fi hálózat elfelejtése**

Az alábbi lépésekkel akadályozhatja meg az automatikus csatlakozást azokhoz a hálózatokhoz, amelyeket nem kíván többé használni.

• Ha még nincs bekapcsolva, kapcsolja be a Wi-Fi funkciót.

- A Wi-Fi képernyőn érintse meg az elmentett hálózat nevét.
- • A megnyíló párbeszédablakban érintse meg az **ELFELEJTÉS** opciót.

## **9.2 Bluetooth**

A Bluetooth egy rövid hatótávolságú, vezeték nélküli kommunikációs technológia, amely adatátvitelre, illetve más Bluetooth-eszközökhöz való csatlakozásra szolgál.

## **A Bluetooth bekapcsolása**

- • Érintse meg a **Beállítások > Bluetooth** lehetőséget.
- • **Aktiválja a kapcsolót.**

Ezt követően a képernyőn megjelenik a készülék neve és egyéb elérhető készülékek.

## **A készülék átnevezése**

- • Érintse meg a **Beállítások > Bluetooth** lehetőséget.
- • Érintse meg az **Eszköz neve lehetőséget.**.
- • Adjon meg egy nevet, majd megerősítéshez érintse meg az **ÁTNEVEZÉS** lehetőséget.

### **A telefon párosítása/csatlakoztatása Bluetootheszközzel**

Ha adatátvitelt szeretne folytatni egy másik eszközzel, be kell kapcsolnia a Bluetooth funkciót, és párosítania kell a telefont a kívánt Bluetooth-eszközzel.

- • Érintse meg a **Beállítások > Bluetooth > + Új eszköz párosítása lehetőséget**.
- • Válassza ki a listából azt a Bluetooth eszközt, amellyel párosítani kívánja a telefont.
- • **Megerősítéshez** a megjelenő párbeszédablakban érintse meg a **PÁROSÍTÁS** lehetőséget.
- • Ha a párosítás sikeres, a telefon csatlakozik az eszközhöz.

**Bluetooth-eszközzel történő párosítás megszüntetése**

- Érintse meg a **to** gombot azon eszköz mellett, amellyel meg kívánja szüntetni a párosítást.
- • **Megerősítéshez** érintse meg az **ELFELEJT** gombot.

## **9.3 SIM-kártya és mobilhálózat**

Lépjen a **Beállítások > SIM-kártya és mobilhálózat > SIM-kártya beállításai** elemre, hogy engedélyezze az adatátvitelt, állítsa be a kívánt hálózati típust, ellenőrizze a használt hálózati kapcsolatot, vagy hozzon létre egy új hozzáférési pontot stb.

## **9.3.1 SIM-kártya beállítások(1)**

Érintse meg a SIM1 vagy SIM2 kártya kiválasztásához a hálózathoz való csatlakozáshoz, hívások indításához vagy SMS üzenetek küldéséhez.

## **9.3.2 Felhasznált adatforgalom**

Első alkalommal, amikor behelyezett SIM-kártyával bekapcsolja a készüléket, a hálózati szolgáltatás automatikusan beállításra kerül: 2G, 3G vagy 4G.

Ha nem áll rendelkezésre hálózati kapcsolat, aktiválja a Mobiladatok lehetőséget a **Beállítások > SIM-kártya és mobilhálózat > Adathasználat** menüpontban.

#### **Adatforgalom korlátozása**

Ha engedélyezi az Adatforgalom korlátozása funkciót, csökkentheti az adatforgalmat azáltal, hogy néhány alkalmazás számára megakadályozza az adatok küldését vagy fogadását a háttérben.

#### **Mobiladatok**

Amennyiben nincs szüksége adatok továbbítására mobilhálózatokon keresztül, kapcsolja ki a **Mobiladatok** lehetőséget, hogy elkerülje a felmerülő jelentős adatforgalmi költségeket, különösen akkor, ha nem rendelkezik mobil adatforgalmat tartalmazó csomaggal.

<sup>(1)</sup> Csak Dual SIM-kártya esetén

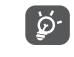

Az adatforgalmat a telefonja számolja, és előfordulhat, hogy a szolgáltató más eredményre jut.

## **9.3.3 Repülőgép üzemmód**

A **Repülőgép üzemmód** bekapcsolásával egyszerre tilthatja le az összes vezeték nélküli kapcsolatot, többek között a Wi-Fi- és a Bluetooth-kapcsolatokat.

## **9.3.4 Hotspot és internetmegosztás**

A telefon adatkapcsolatának megosztásához USB-n vagy Bluetooth-on keresztül vagy mobil hotspotként lépjen a **Beállítások > SIM-kártya és mobilhálózat > Hotspot és internetmegosztás** elemre, hogy aktiválja ezeket a funkciókat.

#### **Mobil hotspot átnevezése vagy biztonságossá tétele**

A mobil hotspot bekapcsolásakor megváltoztathatja telefonja Wi-Fi hálózatának nevét (SSID), és biztonságossá teheti azt.

- • Érintse meg a **Beállítások > SIM-kártya és mobilhálózat > Hotspot és internetmegosztás > Mobil hotspot** lehetőséget.
- • Érintse meg a **Hotspot név** lehetőséget a hálózati SSID átnevezéséhez vagy a hálózati biztonság beállításához.
- • Érintse meg az **OK** gombot.
- ່ອີ
- A fenti funkciók használata következtében a szolgáltatója hálózati többletköltségeket számolhat fel. Roaming területeken további pótdíjak alkalmazása is előfordulhat.

## **9.3.5 Privát DNS**

Érintse meg a privát DNS mód kiválasztásához.

## **9.4 Csatlakoztatott eszközök**

## **9.4.1 VPN**

A virtuális magánhálózatok (VPN) lehetővé teszik, hogy biztonságos helyi hálózatokon belüli erőforrásokhoz a hálózaton kívülről csatlakozzon. A cégek és az oktatási intézmények gyakran alkalmaznak VPN hálózatot, hogy a felhasználóik a hálózaton kívülről, illetve vezeték nélküli hálózatról is hozzáférjenek a helyi hálózat erőforrásaihoz.

## **VPN megadása**

- • Érintse meg a **Beállítások > Csatlakoztatott eszközök**   $>$  VPN lehetőséget, majd érintse meg a  $+$  gombot.
- • A megnyíló képernyőn kövesse a hálózati rendszergazdától a VPN-beállítások konfigurálására kapott utasításokat.
- • Érintse meg a **MENTÉS** lehetőséget.

A VPN hálózat felkerül a VPN beállítások képernyőn látható listára.

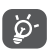

Egy VPN hozzáadása előtt be kell állítani egy képernyőzárat a telefonján.

#### **Csatlakozás VPN hálózathoz/lecsatlakozás a VPN hálózatról**

Csatlakozás VPN hálózathoz:

- • Érintse meg a **Beállítások > Csatlakoztatott eszközök > VPN** lehetőséget.
- • Megjelenik a hozzáadott VPN hálózatokat tartalmazó lista. Érintse meg azt a VPN hálózatot, amelyhez csatlakozni kíván.
- • A megnyíló párbeszédpanelen írja be a kért hitelesítő adatokat, és érintse meg a **CSATLAKOZÁS** lehetőséget.

Lecsatlakozás a VPN hálózatról:

• Érintse meg azt a VPN hálózatot, amelyről le kíván csatlakozni. Megerősítéshez a megjelenő párbeszédablakban érintse meg a **LECSATLAKOZÁS** lehetőséget.

## **VPN szerkesztése/törlése**

VPN szerkesztése:

• Érintse meg a **Beállítások > Csatlakoztatott eszközök > VPN** lehetőséget.

- Megjelenik a hozzáadott VPN hálózatokat tartalmazó lista. Érintse meg a szerkeszteni kívánt VPN mellett található **ix** ikont.
- • A szerkesztést követően érintse meg a **MENTÉS** lehetőséget.

VPN törlése:

 $\bullet$  Érintse meg a  $\bullet$  ikont a kiválasztott VPN hálózat mellett, majd érintse meg az **ELFELEJT** lehetőséget a törléshez.

## **9.4.2 NFC (1)**

Az NFC lehetővé teszi az adatok cseréjét, ha a telefon érintkezik egy másik készülékkel.

## **9.4.3 USB**

USB kábellel segítségével feltöltheti a készülékét, átvihet fájlokat vagy fényképeket (MTP/PTP) a telefon és a számítógép között.

## **A készülék csatlakoztatása a számítógéphez**

• Használja a készülékhez mellékelt USB-kábelt, amellyel a készüléket a számítógép egy USB-portjára csatlakoztathatja. Értesítésben részesül, miszerint az USB csatlakoztatva van.

• Nyissa meg az Értesítés panelt, válassza ki a fájlok átvitelének módját, vagy érintse meg a **Beállítások > Csatlakoztatott eszközök > USB** lehetőséget a kiválasztásához. Alapbeállításként a **Készülék töltése**

ြင်္ဘ-

MTP protokoll használata előtt győződjön meg arról, hogy a meghajtó (Windows Media Player 11 vagy újabb verzió) telepítve van.

## **9.4.4 Nyomtatás**

Érintse meg a **Nyomtatás** elemet a **Nyomtatási szolgáltatások** aktiválásához. Kiválaszthatja az **Alapértelmezett nyomtatási szolgáltatást** vagy a **Szolgáltatás hozzáadása** lehetőséget.

## **9.4.5 Közeli megosztás**

lehetőség van kiválasztva.

Fájlok megosztása a közeli eszközökkel.

## **9.4.6 Android Autó**

Lehetővé teszi az alkalmazás számára az autó mód engedélyezését.

## **9.4.7 Chromebook**

Csatlakoztassa az eszközöket, hogy szöveges üzeneteket küldhessen a számítógépről, ossza meg telefonja internetkapcsolatát és egyszerűsítse a feloldást.

(1) Kizárólag 6025H.

## **9.5 Kezdőképernyő és lezárt képernyő**

Ebben a menüben állítsa be az otthoni alkalmazásokat, válassza ki a kedvenc háttérképeit és a témát, stb.

## **9.6 Képernyő**

## **9.6.1 Fényerőszint**

A képernyő fényerejét kézzel állítsa be.

## **9.6.2 Adaptív fényerő**

A képernyő fényerejét automatikusan állítsa be.

## **9.6.3 Sötét mód**

Ebben a módban a képernyőháttér feketévé válik, ami megkönnyíti a képernyőn való nézegetést vagy a félhomályban történő olvasást.

## **9.6.4 Szemkímélő mód**

A **Szemkímélő mód** hatékonyan csökkenti a kékfénysugárzást és beállíthatja a színhőmérsékletet a szemfáradtság enyhítésére. A bekapcsoláshoz egyéni ütemezést is létrehozhat.

## **9.6.5 Alvó mód**

Állítsa be a képernyő időkorlátját.

## **9.6.6 Betűméret**

Állítsa be kézzel a betűméretet.

## **9.6.7 Tájolás**

Érintse meg a képernyő automatikus elforgatásának be-/kikapcsolásához.

## **9.6.8 Állapotsor és Notch kijelző**

- • Beállíthatja az állapotsor stílusát, kiválaszthatja, hogy az értesítési ikonok össze vannak-e hajtva, és hogyan jelenjen meg az akkumulátor töltöttségi szint százalékos aránya.
- • Kapcsolja be a notch (bemetszés) opciót a teljes képernyős alkalmazásokhoz, hogy a lehető legjobb élményt kaphassa a telefonon.

## **9.6.9 További kijelző beállítások**

• **Képernyőkímélő**

A **Színek** vagy a **Fotók** kiválasztása képernyővédőként. Az **indítás időpontjának** beállítása (töltés közben vagy soha).

#### • **Teljes képernyős alkalmazások**

A legtöbb telefonra telepített alkalmazás automatikusan alkalmazkodik a teljes képernyős megjelenítéshez anélkül, hogy manuálisan beállítaná őket.

A teljes képernyős megjelenítéshez nem automatikusan alkalmazkodó alkalmazások esetén, lépjen a **Beállítások > Kijelző > További kijelző beállítások > Teljes képernyő alkalmazások** elemre.

## **9.7 Kijelzőjavítás**

A kijelzőjavítás képjavítást, videójavítást és egyéb kijelzőfunkciókat biztosít, csodálatos vizuálisan továbbfejlesztett élménnyel segíti a kijelzőt.

## **9.8 Hang és rezgés**

Használja a Hangok beállításokat a hívásjelző csengőhangok, zene és egyéb audiofájlok számos jellemzőjének konfigurálására.

• **Néma üzemmód**

 $Érintse$  meg  $\bigcirc$  a némítás üzemmód bekapcsolásához.

• **Telefon csengőhang és rezgés**

 Állítsa be a bejövő hívás csengőhangját, vagy válassza, hogy a telefon csak rezegjen.

• **Értesítési csengőhang**

 Állítsa be az értesítések alapértelmezett jelzőhangját.

- • **Riasztási csengőhang** Állítsa be az ébresztő csengőhangját.
- • **"Ne zavarjanak" üzemmód preferenciák**

Ha nem akarja, hogy munka vagy pihenés közben zavarja a telefon vagy az információs csengőhang, beállíthatja a **"Ne zavarjanak"** üzemmódot.

 Húzza le az Állapotsávot kétszer, hogy elérje a Gyorsbeállítások panelt, majd érintse meg a gombot, hogy bekapcsolja a "Ne zavarjanak" üzemmódot.

## • **További hangbeállítások**

 Állítsa be a tárcsázó hangjait, a képernyőzár hangjait, az érintési hangokat stb.

## **9.9 Értesítések**

Az **Értesítések** menüben konfigurálhatja, hogy letiltásra kerüljenek-e az erre az alkalmazásra vonatkozó értesítések, elrejtésre kerüljenek-e a bizalmas tartalmak stb.

## **9.10 Gombok és gesztusok**

• **Rendszer-navigáció**

Válassza ki a kedvenc navigációs gomb elrendezését.

• **Gesztusok**

Néhány gesztus beállítása a kényelmes használathoz, például némításhoz fordítva, 3-ujjú képernyőkép, osztott képernyő stb.

• **Be-/kikapcsoló gomb**

## **Kamera gyorsindítása**

A kamera gyors megnyitásához nyomja meg kétszer a bekapcsológombot. Bármilyen képernyőről működik.

## **A Be-/kikapcsoló gomb befejezi a hívást**

 $Érintse meg$  az engedélyezéséhez / letiltásához. **Be-/kikapcsoló gomb menü** Eszközvezérlők megjelenítése.

## **9.11 Speciális funkciók**

## • **Több felhasználó**

Beállíthat többfelhasználós területet, és korlátozhatja az egyes területek felhasználási körét. A többfelhasználós terület az a korlátozott hely, amelyet az egyes felhasználók készüléktulajdonosai vezérelnek.

• **Adatvédelem**

## **Érzékeny viselkedés emlékeztető**

Érzékeny viselkedés esetén a rendszer emlékezteti Önt.

## **Személyes információ védelme**

A rendszer üres információkat szolgáltat az alkalmazás számára.

## **Biztonsági napló**

Jegyezze fel az alkalmazás és a rendszer viselkedését.

## • **Távoli zárolás**

Ha a telefont elveszíti, egy szöveges üzenet küldésével a telefont távolról lezárhatja.

## • **Játék mód**

Adjon játékokat a listához, hogy játék közben a játék mód automatikusan bekapcsolódjon.

## • **Intelligens alkalmazás ajánlás**

A fülhallgató vagy a hangszórók csatlakoztatása után az Intelligens alkalmazás ajánljon megfelelő alkalmazásokat az indítón, a szokásainak megfelelően. Érintse meg $\Box$  a funkció be- és kikapcsolásához.

## • **Egykezes mód**

 Csökkentse a képernyő kijelzőterületét, és egykezes módban kezelje a telefont.

A funkció eléréséhez a Gyorsbeállítások panelen érintse  $meg$  az  $||$  ikont.

## • **Képernyőfelvevő**

A videofelbontás, a hang stb. beállítása. A **Képernyőfelvevő** használatához húzza le kétszer az állapotsávot, hogy belépjen a Gyorsbeállítások panelbe, és koppintson az  $\|\cdot\|$  elemre.

## • **Alkalmazás klónozó**

Az Alkalmazás klónozó (App Cloner) egy alkalmazást duplikál a kezdőképernyőre, és mindkettőt egyszerre élvezheti.

## **9.12 Intelligens menedzser**

AIntelligens menedzser(Smart Manager) biztosítja, hogy telefonja kiválóan működjön, az adatok automatikus szkennelésével és optimalizálásával, megőrizve az akkumulátor töltöttségi szintjét, kezelje a tárolást és megvédje a biztonsági veszélyeket.

A további optimalizáláshoz végezhet néhány kézi beállítást is.

## **9.13 Biztonság és biometria**

• **Képernyőzár**

 A képernyő feloldásához válasszon egyet, például Ujj **elhúzás**át, **Mintá**t, **PIN-kód**ot, **Jelszó**t vagy **Ujjlenyomat**ot.

• **Ujjlenyomat**

 Használja az ujjlenyomatát a képernyő feloldásához vagy az értesítések törléséhez, fénykép / videó készítéséhez, hívás felvételéhez stb.

A funkciók aktiválásához nyissa meg a **Beállítások > Biztonság és biometria > Ujjlenyomat** lehetőséget.

• **Arcalapú feloldás**

Az **Arcalapú feloldás** lehetővé teszi az eszköz feloldását az arcadatokkal. Állítsa be a képernyőn megjelenő lépések szerint.

 Az Arcfelismerő használatakor ügyeljen arra, hogy a telefon képernyőjére nézzen.

**Ne feledje!** Be kell állítania a mintát, a PIN-kódot vagy a jelszót, mielőtt az Arcfelismerőt használná.

• **Intelligens zár**

Az **Intelligens zár** (Smart Lock) nyitva tartja a készülékét, ha biztonságban van Önnel, és zárolja, amikor észleli, hogy letette.

**MEGJEGYZÉS:** Be kell állítania a mintát, a PIN-kódot vagy a jelszót, mielőtt az Intelligens zár (Smart Lock) funkciót használná.

• **Távoli zárolás**

Lásd: "9.11 **Távoli zárolás**"

• **Adatvédelem**

Lásd: "9.11 **Adatvédelem**"

• **Privát tér**

A magánélet biztonságos védelme érdekében be kell állítania egy adatvédelmi zárat.Válassza a PIN, a Minta vagy a Jelszó lehetőséget titkosítási módszerként.

• **Alkalmazások zárolása**

Az alkalmazások zárolása hatékonyan védi magánéletét azáltal, hogy egyes alkalmazásokat mintával vagy ujjlenyomattal zárol. Válassza a **Beállítások > Biztonság és biometria > Alkalmazás zárolása** lehetőséget a zárolási formátum, a zárolási idő beállításához és a zárolni kívánt alkalmazások kiválasztásához.

• **Egyéb**

 Beállíthatja a Sürgősségi szolgáltatást, a SIM-kártya zárolását, a Képernyő rögzítését stb. a **Beállítások > Biztonság és biometria** menüben &.

## **9.14 Helymeghatározás**

Koppintson annak beállítására, hogy engedélyezi-e az alkalmazás hozzáférését a készülék helyadataihoz. Beállíthatia a folyamatos hozzáférés engedélyezését. vagy csak az alkalmazás használata közben.

## **9.15 Adatvédelem**

A magánélet védelme érdekében beállíthatja, hogy egy alkalmazás számára engedélyezze vagy letiltsa a tartózkodási hely, az SMS, a telefon stb. elérését, valamint engedélyt adjon a jelszavak megjelenítéséhez vagy a tevékenységek és információk kiválasztásához, amelyeket a Google el akar menteni.

## **9.16 Alkalmazások**

Érintse meg a telefonra telepített alkalmazásokkal kapcsolatos információk megtekintéséhez, az alkalmazások adathasználatának kezeléséhez, vagy a kényszerített leállításukhoz.

Egy alkalmazás **Engedélykezelő** menüjében engedélyeket adhat az alkalmazás számára, például engedélyezheti, hogy az alkalmazás hozzáférhessen a **Kamerához, a Telefonkönyvhöz, a Helyadatokhoz** stb.

## **9.17 Tárhely**

Lépjen be a **Beállítások > Tárolás** elemre a tárhely használatának ellenőrzéséhez, és szükség esetén szabadítson fel további mennyiségeket.

## **9.18 Fiókok**

Érintéssel e-mail és egyéb támogatott fiókokat adhat hozzá készülékéhez, távolíthat el és kezelhet. Ezekkel a beállításokkal azt is meghatározhatja, küldhet, fogadhat és szinkronizálhat-e saját ütemterv szerint adatokat minden alkalmazás, és hogyan, valamint hogy szinkronizálhatja-e minden alkalmazás a felhasználói adatokat automatikusan.

Érintse meg a **Fiók hozzáadása** lehetőséget, hogy fiókot adjon hozzá a kiválasztott alkalmazáshoz.

## **9.19 Digitális jólét és szülői felügyelet**

Ebben a menüben megtudhatja, mennyi időt töltött a telefon és akár az egyes alkalmazások használatával. Testreszabhatja a telefon használatának határidejét az egészséges és kiegyensúlyozott élet érdekében.

Ezen felül a szülők képesek korlátozni gyermekeik mobilhasználati idejét, kezelni böngészési szokásaikat.

## **9.20 Google**

Érintse meg a Google fiók és szolgáltatások beállításainak konfigurálásához.

## **9.21 Kisegítő lehetőségek**

A Kisegítő lehetőségek beállításaival konfigurálhatja a telefonra telepített kisegítő beépülő modulokat.

## **9.22 Rendszer**

## **9.22.1 A telefonról**

Tekintse meg a telefon alapinformációit, például a modell nevét, a CPU-t, a kamerát, a felbontást stb.

Ellenőrizheti a jogi információkat, a változatszámot, az állapotot és az egyéb adatokat is.

A telefon felhasználói útmutatójának elolvasásához érintse meg a **Beállítások > Rendszer > A telefonról > Egyéb specifikációk > Felhasználói kézikönyv** elemet.

## **9.22.2 Rendszerfrissítés**

Ha frissíteni szeretné a rendszert, érintse meg a **FRISSÍTÉSEK KERESÉSE** elemet (lásd **"10.1 FOTA Upgrade"**).

## **9.22.3 ALKALMAZÁSOK frissítése**

Érintse meg a frissítések kereséséhez.

## **9.22.4 Nyelvek és bevitel**

Érintse meg a nyelvi beállítások, a virtuális billentyűzet, a hangbeviteli beállítások, a mutató sebessége stb. konfigurálásához.

## **9.22.5 Dátum és idő**

A Dátum és idő képernyő beállításaival testre szabhatja a dátum és az idő megjelenítésének beállításait.

#### **9.22.6 Biztonsági mentés**

Aktivália a **B** kapcsolót, hogy a Google szervereken biztonsági mentést készítsen a készülék beállításairól és a különböző alkalmazások adatairól. Amennyiben kicseréli a készülékét, az elmentett beállítások és adatok visszaállításra kerülnek az új készüléken, amikor belép a Google fiókjába.

## **9.22.7 Fejlesztői lehetőségek**

A funkció engedélyezéséhez lépjen be a **Beállítások > Rendszer > A telefonról** menüpontba, majd érintse meg 7 alkalommal a **Változat száma** lehetőséget. A **Fejlesztői beállítások** most már a rendelkezésére állnak.Afejlesztői lehetőségek tartalmazzák azokat a beállításokat, amelyek Android alkalmazások fejlesztéséhez lehetnek hasznosak.

#### **9.22.8 Visszaállítás**

Koppintson az összes hálózati beállítás és az alkalmazásbeállítások visszaállítására. Ezekkel a beállításokkal az adatok nem vesznek el.

Ha a **Gyári adatok visszaállítása** van kiválasztva, a telefon belső tárolójában lévő összes adat törlődik, kérjük, mielőtt visszaállítana, készítsen biztonsági másolatot adatairól.

#### **9.22.9 Szabályozási és biztonsági előírások**

Érintse meg az olyan termékinformációk megtekintéséhez, mint például **a termék modellneve, a gyártó neve és címe, IMEI, CU Referencia, Bluetooth nyilatkozat-azonosító** stb.

#### **9.22.10 Felhasználói élményt javító program**

Csatlakozzon a felhasználói élményt javító programhoz, így továbbfejleszthetjük termékdizájnunkat és az általános felhasználói élményt.

## **10 Hozza ki a legjobbat készülékéből........................**

## **10.1 FOTA Upgrade**

Frissítse a telefonja szoftverét a FOTA (Firmware Over The Air) Upgrade eszköz segítségével. Az alkalmazáslista Frissítések elemének eléréséhez érintse meg a **Beállítások > Rendszer > Rendszerfrissítések** menüpontokat.

Amennyiben frissíteni kívánja a rendszert, érintse meg a **FRISSÍTÉSEK KERESÉSE** lehetőséget. A frissítés telepítését követően a telefonja a legfrissebb szoftververzióval fog rendelkezni.

A FOTA letöltés vagy frissítés alatt ne módosítsa az alapértelmezett tárolási helyet, hogy a megfelelő frissítőcsomagok fellelhetők legyenek.

# **11 Tartozékok ...........................**

#### **Standard tartozékok**

- 1. Töltő
- 2. USB-kábel
- 3. LCD matrica
- 4. SIM-kártya eltávolító tű
- 5. Gyors üzembe helyezési útmutató
- 6. A termékre vonatkozó biztonsági információkat tartalmazó brosúra

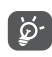

- A tartozékok országok szerint eltérhetnek.
	- A telefont csak a dobozban mellékelt Alcatel akkumulátorral, töltőkkel és tartozékokkal használja.

# **12 Jótállás ..................................**

Telefonjára az eredeti számlán feltüntetett vásárlási dátumtól számított tizenkét (12) hónapos (1) jótállás érvényes bármilyen, normál használati körülmények között felmerülő meghibásodásra vagy rendellenes működésre.

A telefonnal együtt vásárolt akkumulátorokra <sup>(2)</sup> és tartozékokra az eredeti számlán feltüntetett vásárlási dátumtól számított hat (6) hónapos <sup>(1)</sup> jótállás érvényes.

Bármely olyan meghibásodás felmerülése esetén, amely megakadályozza Önt a telefon rendeltetésszerű használatában, azonnal tájékoztatnia kell forgalmazóját, és be kell mutatnia telefonját az eredeti számlával egyetemben.

Amennyibenameghibásodásmegerősítésemegtörténik, telefonja vagy ennek bármely része a helyzetnek megfelelően csere vagy javítás tárgyát képezi. A

- $(1)$  A jótállási időszak országától függően változhat.
- (2) Az újratölthető mobiltelefon-akkumulátor élettartama beszélgetési idő, készenléti idő és teljes élettartam tekintetében a felhasználás körülményeitől és a hálózati beállításoktól függ. Az akkumulátorok besorolás szerint fogyóeszköznek számítanak, amelyek a mobiltelefon számára optimális teljesítményt a specifikációk szerint a vásárlás utáni első hat hónapban és hozzávetőleg további 200 feltöltésig biztosítják.

megjavított készülékre és tartozékokra ugyanazt a hibát illetően egy (1) hónap jótállás érvényes. A javítás vagy csere elvégzése során olyan felújított alkatrészek felhasználása is lehetséges, amelyek egyenértékű működést biztosítanak.

A jótállás az alkatrészek árát és a munkadíjat fedezi, azonban nem terjed ki az egyéb felmerülő költségekre.

Ez a jótállás nem érvényes a mobiltelefon és/vagy tartozék semmilyen olyan meghibásodására, amely az alábbiak következménye (bármilyen kizáró jelleg nélkül):

- 1) A használatra vagy összeszerelésre vonatkozó utasítások figyelmen kívül hagyása, vagy azon földrajzi területre jellemző technikai és biztonsági előírások be nem tartása, ahol a készülék használata történik,
- 2) Bármely, nem a TCL Communication Ltd. által biztosított vagy javasolt berendezéshez történő csatlakoztatás,
- 3) A TCL Communication Ltd. illetve annak leányvállalatai vagy forgalmazói által fel nem hatalmazott személyek által végzett módosítás vagy javítás,
- 4) A TCL Communication Ltd. által nem felhatalmazott személyek által a szoftveren vagy a hardveren végzett módosítás, beállítás vagy változtatás,
- 5) Zord időjárás, villámlás, tűz, páratartalom, folyadékok vagy élelmiszer beszivárgása, vegyi anyagok, letöltött fájlok, ütődés, magasfeszültség, korrózió, oxidáció

stb.

Telefonja javítása nem lehetséges, amennyiben erről hiányoznak a címkék vagy a sorozatszámok (IMEI), vagy ezek módosítást szenvedtek.

Ezen a nyomtatott korlátozott jótálláson, illetve az országában vagy országa törvényeinek értelmében kötelező jótálláson kívül a termékre nem vonatkozik semmilyen egyéb írásos vagy szóbeli, kifejezett vagy vélelmezett garancia.

A TCL Communication Ltd. vagy annak leányvállalatai a törvény biztosította keretek között semmilyen esetben nem tehetők felelőssé semmilyen közvetett, felmerülő vagy eredő kárért, korlátozás nélkül ideértve az üzleti vagy pénzügyi veszteségeket, az adatvesztést és képek elvesztését.

Bizonyos országok/államok nem teszik lehetővé a közvetett, felmerülő és eredő károk kizárását vagy korlátozását, illetve a vélelmezett jótállás határidejének korlátozását, így lehetséges, hogy az előbb említett korlátozások és kizárások nem érvényesek Önre.

# **13 Hibaelhárítás .......................**

Mielőtt felvenné a kapcsolatot a szervizközponttal, kövesse az alábbi utasításokat, a készülékben keletkezett hiba elhárítása érdekében:

- • Az optimális működés érdekében teljesen töltse fel az akkumulátort.
- • A telefon teljesítményének javítása érdekében távolítsa el a felesleges fájlokat vagy alkalmazásokat a telefonjáról.
- • Frissítse a telefonja szoftverét a **Rendszerfrissítések segítségével**. Alternatív megoldásként érintse meg a **Beállítások > Rendszer > Rendszerfrissítések** menüpontot a szoftver frissítése érdekében.
- • Állítsa vissza a telefonját a **Gyári adatok visszaállítása** segítségével. Érintse meg a **Beállítások > Rendszer > Visszaállítás > Gyári beállítások visszaállítása** lehetőséget. Alternatív megoldásként tartsa lenyomva a **Be-/kikapcsoló** gombot és a **Hangerő fel gombot egyszerre, miközben telefonja ki van kapcsolva.** A telefonján található összes adat véglegesen törlődik. A telefon visszaállítása előtt erősen ajánlott, hogy a telefonján található adatokról biztonsági mentést készítsen.

és végezze el az alábbi ellenőrzéseket:

## **A telefonom lefagyott vagy nem lehet bekapcsolni**

- Amikor a telefon nem kapcsolódik be, töltse legalább 20 percig, hogy biztosítsa a szükséges minimális töltöttségi szintet. Ezt követően próbálja meg újra bekapcsolni.
- • Amikor a bekapcsolási animáción nem tud túllépni, és a felhasználói felület nem elérhető, újraindításhoz tartsa lenyomva a **Be-/kikapcsoló** gombot. Ez elhárítja a harmadik féltől származó alkalmazások által okozott rendszerhibákat.
- Ha egyetlen módszer sem volt hatékony, végezze el a telefon visszaállítását a Be-/kikapcsoló gomb és a Hangerő fel egyszerre történő megnyomásával, a nyelv, majd az **Adatok törlése**/**Gyári beállítások visszaállítása** lehetőség kiválasztásával. Nyomja meg a **Hangerő** gombot a kiválasztáshoz, majd erősítse meg a kiválasztásait a **Be-/kikapcsoló** gomb segítségével.

#### **A telefon több percig nem válaszolt**

- Amennyiben a telefon nem válaszol, tartsa lenyomva a **Be-/kikapcsoló** gombot, amíg a készülék kikapcsol, majd indítsa újra.
- Ha még mindig nem működik, állítsa vissza telefont.

## **A telefon magától kikapcsol**

- • Ellenőrizze, hogy a képernyő le legyen zárva olyankor, amikor nem használja a telefont, és hogy a **Be-/kikapcsoló** gombot ne nyomja meg véletlenül, miközben a képernyőzár fel van oldva.
- • Ellenőrizze az akkumulátor töltöttségi szintjét.
- Ha még mindig nem működik, állítsa vissza telefont vagy frissítse a szoftvert.

#### **A telefon nem töltődik fel rendesen**

- • Ellenőrizze, hogy a telefonjához mellékelt **Alcatel** töltőt használja.
- • Ellenőrizze, hogy az akkumulátor nem merült le teljesen, mert ha az akkumulátor hosszú ideig teljesen lemerülve állt, mintegy 20 percet vesz igénybe, amíg az akkumulátor töltésjelző megjelenik a képernyőn.
- • Ügyeljen arra, hogy a töltésre normál körülmények között kerüljön sor (0°C és 40°C között).
- • Külföldön ellenőrizze, hogy a bemenő feszültség kompatibilis-e.

#### **A telefon nem tud csatlakozni a hálózathoz, vagy a "Nincs szolgáltatás" üzenet jelenik meg.**

- Próbáljon meg a hálózathoz egy másik, fizikai helyről csatlakozni.
- Ellenőrizze a szolgáltatójánál a hálózati lefedettséget.
- Ellenőrizze a szolgáltatójánál, hogy a SIM-kártyája érvényes.
- • Ha a hálózat túl van terhelve, próbáljon később csatlakozni.

#### **A telefon nem tud csatlakozni az internethez**

- Ellenőrizze, hogy a SIM-kártyája internet-hozzáférési szolgáltatása elérhető-e.
- • Ellenőrizze a telefonja internet csatlakozási beállításait.
- Ellenőrizze, hogy olyan területen van, ahol van hálózati lefedettség.
- Próbáljon később vagy más helyről csatlakozni.

## **Érvénytelen SIM-kártya**

- Ellenőrizze, hogy a SIM-kártyát megfelelően helyezte be.
- Ellenőrizze, hogy a SIM-kártyája chipje ne legyen megsérülve.
- • Ellenőrizze, hogy a SIM-kártyája szolgáltatása elérhető.

#### **A telefonom nem tud kimenő hívásokat kezdeményezni.**

- • Győződjön meg arról, hogy érvényes számot tárcsázott, és megérintette a **Hívás** ikont.
- • Nemzetközi hívások esetén ellenőrizze az országhívószámokat és körzetszámokat.
- • Ellenőrizze, hogy a telefonja csatlakozott-e egy hálózatra, illetve a hálózat nem túlterhelt vagy nem elérhető.
- Ellenőrizze az előfizetése állapotát a szolgáltatójánál (egyenleg, SIM-kártya érvényessége stb.).
- • Ellenőrizze, hogy nem tiltott le a kimenő hívásokat.
- • Ellenőrizze, hogy a telefonja ne legyen Repülőgép üzemmódban.

#### **A telefonom nem tud bejövő hívásokat fogadni.**

- Ellenőrizze, hogy a telefonja be van kapcsolva és csatlakozott egy hálózathoz (ellenőrizze a hálózat túlterheltségét vagy elérhetőségét).
- Ellenőrizze az előfizetése állapotát a szolgáltatójánál (egyenleg, SIM-kártya érvényessége stb.).
- • Ellenőrizze, hogy nem irányította át a bejövő hívásokat.
- Ellenőrizze, hogy nem tiltott le bizonyos hívásokat.
- Ellenőrizze, hogy a telefonja ne legyen Repülőgép üzemmódban.

#### **Nem jelenik meg a hívó fél neve/telefonszáma egy hívás fogadásakor**

- • Ellenőrizze a szolgáltatójánál, hogy előfizetett erre a szolgáltatásra.
- A hívó fél titkosíthatta a nevét vagy számát.

### **Nem találom a névjegyeimet**

- • Ellenőrizze, hogy a SIM-kártyája nincs-e meghibásodva.
- • Ellenőrizze, hogy megfelelően behelyezte a SIMkártyáját.
- • Importálja a SIM-kártyán tárolt összes névjegyet a telefonba.

#### **A hívások hangminősége gyenge**

- • Hívás közben a **Hangerő** gomb megnyomásával szabályozhatja a hangerőt.
- • Ellenőrizze a térerőt. Menjen át egy erősebb jelerősségű helyiségbe.
- • Ellenőrizze, hogy a telefonja vevőkészüléke, csatlakozója és hangszórója tiszta legyen.

## **Nem tudom a kézikönyvben leírt funkciókat használni**

- • Ellenőrizze a szolgáltatójánál, hogy az előfizetése tartalmazza-e az adott szolgáltatást.
- • Ellenőrizze, hogy ennek a funkciónak a használatához nincs-e szükség egy **Alcatel** tartozékra.

#### **Ha kiválasztok egy telefonszámot a névjegyek közül, nem tudom tárcsázni**

- • Ellenőrizze, hogy helyesen mentette el a telefonszámot.
- Ellenőrizze, hogy kiválasztotta az országhívószámot, ha nemzetközi számot hív.

## **Nem tudok névjegyet hozzáadni**

• Ellenőrizze, hogy a SIM-kártvája telefonkönyve nem telt-e meg; töröljön néhány fájlt vagy mentsen le néhányat a telefonja memóriájába.

### **Az engem hívók nem tudnak hangposta üzenetet hagyni**

• Keresse fel hálózati szolgáltatóját a szolgáltatás elérhetőségével kapcsolatban.

## **Nem tudok hozzáférni a hangpostámhoz.**

- Ellenőrizze, hogy a szolgáltató hangposta számát helyesen adta meg a "Hangposta száma" mezőben.
- Ha a hálózat foglalt, próbálja meg később.

## **Nem tudok MMS üzeneteket küldeni és fogadni**

- Ellenőrizze a telefon memóriáját: előfordulhat, hogy megtelt.
- • Vegye fel a kapcsolatot a hálózati szolgáltatójával, hogy ellenőrizze a szolgáltatás elérhetőségét, és az MMS beállításokat.
- • Ellenőrizze a szerverközpont számát vagy a saját MMS profilját a szolgáltatójánál.
- A szerverközpont foglalt lehet. Próbálja újra később.

## **SIM-kártya PIN-kódja zárolva**

• Vegye fel a kapcsolatot a hálózati szolgáltatóval a PUK-kód (személyes kioldó kód) megszerzéséhez.

#### **Nem tudom csatlakoztatni a telefonomat a számítógépemhez**

- • Ellenőrizze, hogy az USB-port nincs eltörve. Ha nem működik, számítógépén próbálkozzon egy másik USB-porttal.
- • Ellenőrizze az USB illesztőprogramok megfelelő telepítését.
- Ha Windows alapú számítógépet használ, győződjön meg arról, hogy az támogatja az MTP üzemmódot. Ha Mac alapú számítógépet használ, telepítse az Android File Transfer alkalmazást a www.android. com/filetransfer/ weboldalról.

## **Nem tudok új fájlokat letölteni**

- • Ellenőrizze, hogy elégséges telefonmemória áll rendelkezésére a letöltéshez.
- • Válassza ki a microSD-kártyát a letöltött fájlok tárolási helyéül.
- • Ellenőrizze az előfizetése állapotát a szolgáltatójánál.

## **A telefont nem lehet felismerni Bluetooth-on keresztül.**

- Ellenőrizze, hogy a Bluetooth be van kapcsolva, és a telefonja más felhasználók által látható.
- Ellenőrizze, hogy a két telefon a Bluetooth érzékelési távolságon belül található.

#### **Az akkumulátor túl gyorsan lemerül**

- • Győződjön meg arról, hogy betartja a teljes töltéshez szükséges időt (minimum 150 perc).
- • Részleges töltés esetén a töltésjelző téves adatot mutathat. A pontos töltöttségi szint kijelzéséhez várjon legalább 20 percet a töltő eltávolítása után.
- Állítsa be a képernyő fényerejét a megfelelő módon.
- • Hosszabbítsa meg az e-mail automatikus ellenőrzését, amennyire csak lehetséges.
- A híreket és időjárás-jelentést manuálisan frissítse, vagy a lehető leghosszabb időre állítsa be az automatikus frissítést.
- • Lépjen ki a háttérben futó alkalmazásokból, amennyiben ezeket hosszabb ideig nem használja.
- Kapcsolja ki a Bluetooth funkciót, Wi-Fi-t vagy GPSt, ha nem használja ezeket.

**A telefon felmelegszik a hosszabb beszélgetések, játékok futtatása, internetböngészés vagy egyéb komplex alkalmazások futtatása következtében**

• Ez a melegedés természetes következménye a processzor által végzett jelentős adatfeldolgozásnak. A fenti műveletek befejezését követően a telefonja visszahűl normál hőmérsékletre.

**A gyári adatok visszaállítását követően a Google fiókom belépési adatainak megadása nélkül nem tudom a telefonomat használni.**

- • A visszaállítást követően meg kell adnia annak a Google fióknak a belépési adatait, amelyeket eredetileg használt a telefonján.
- Ha nem emlékszik Google fiókiának belépési adataira, végezze el a Google fiók helyreállítási műveleteit.
- • Amennyiben még mindig nem sikerül hozzáférnie a telefonjához, forduljon a hivatalos szervizközponthoz, de ne feledje, ez nem fog garanciális esetnek minősülni.

### **Elfelejtem a telefonnal kapcsolatos jelszavakat/ kódokat/kulcsokat.**

- Végezze el a gyári adatok visszaállítását.
- Ha még mindig nem sikerül hozzáférnie a telefonjához, forduljon a hivatalos szervizközponthoz, de ne feledje, ez nem fog garanciális esetnek minősülni.

# **14 Műszaki adatok ..................**

**Processzor:**

MTK6762D

**Platform:**

Android 11

**Memória:**

3GB + 32GB

**Méretek (H × Sz × V):**

165,64 x 75,59 x 8,8mm

**Tömeg:**

190g

**Képernyő:**

6,52 hüvelykes érintőképernyő HD+ 720X1600 felbontással; 20:9 képaránnyal

**Hálózat:**

GSM: 850/900/1800/1900

UMTS: B1/2/5/8 (2100/1900/850/900)

LTE: B1/3/5/7/8/20/28/38/40/41 (2535-2655MHz (120M))

(A frekvenciasáv és az adatátviteli sebesség szolgáltatófüggő.)

**GPS:**

BDS/GPS/Glonass/Galileo, A-GPS-szel

**Csatlakozási lehetőségek:**

- Bluetooth BT5.0
- $\bullet$  Wi-Fi 802.11 b/g/n
- 3,5 mm-es hangkimeneti aljzat
- Micro-USB
- NFC (kizárólag 6025H)

#### **Kamera:**

- $\bullet$  Hátlapi kamera: 13M + 2M (mélység) + 2M (makró)
- • Elülső kamera: 5MP FF

## **Támogatott hang- és videoformátumok:**

- AAC, AMR, AWB, MP3, AAC+, Vorbis, FLAC, APE, eAAC+, PCM fájlok lejátszása
- 1080P@30fps, H.263, H.264 AVC, H.265 HEVC, VP8, VP9, MPEG-4

**Akkumulátor (1):**

Kapacitás: 4000 mAh

**Bővítőhely:**

microSD™ memóriakártya (a microSD kártyák elérhetősége piacfüggő)

**Megjegyzés:** A műszaki jellemzők előzetes értesítés nélkül megváltozhatnak.

 $(1)$  Az eredeti akkumulátort szigorú biztonsági vizsgálatoknak vetettük alá a vonatkozó szabványoknak való megfelelés érdekében. Az eredetitől eltérő akkumulátorok használata veszélyesnek bizonyulhat.

Magyar -CJA1W30ALAPA